### **Adalm Pluto a jeho využití při práci na NB a WB transpondérech radioamatérského geostacionárního satelitu QO-100.**

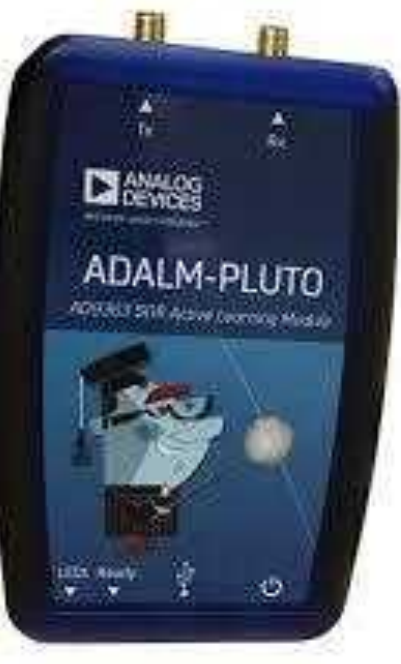

## **QO-100**

- Je první geostacionární radioamatérská družice. Je součástí katarské komerční TV družice Es'Hail 2 na pozici 25,5° E.
- Od února 2019 nabízí radioamatérům dva transpondéry s uplinkem v pásmu 13cm a downlinkem v pásmu 3cm.
- Odhadovaná životnost je 15 let.

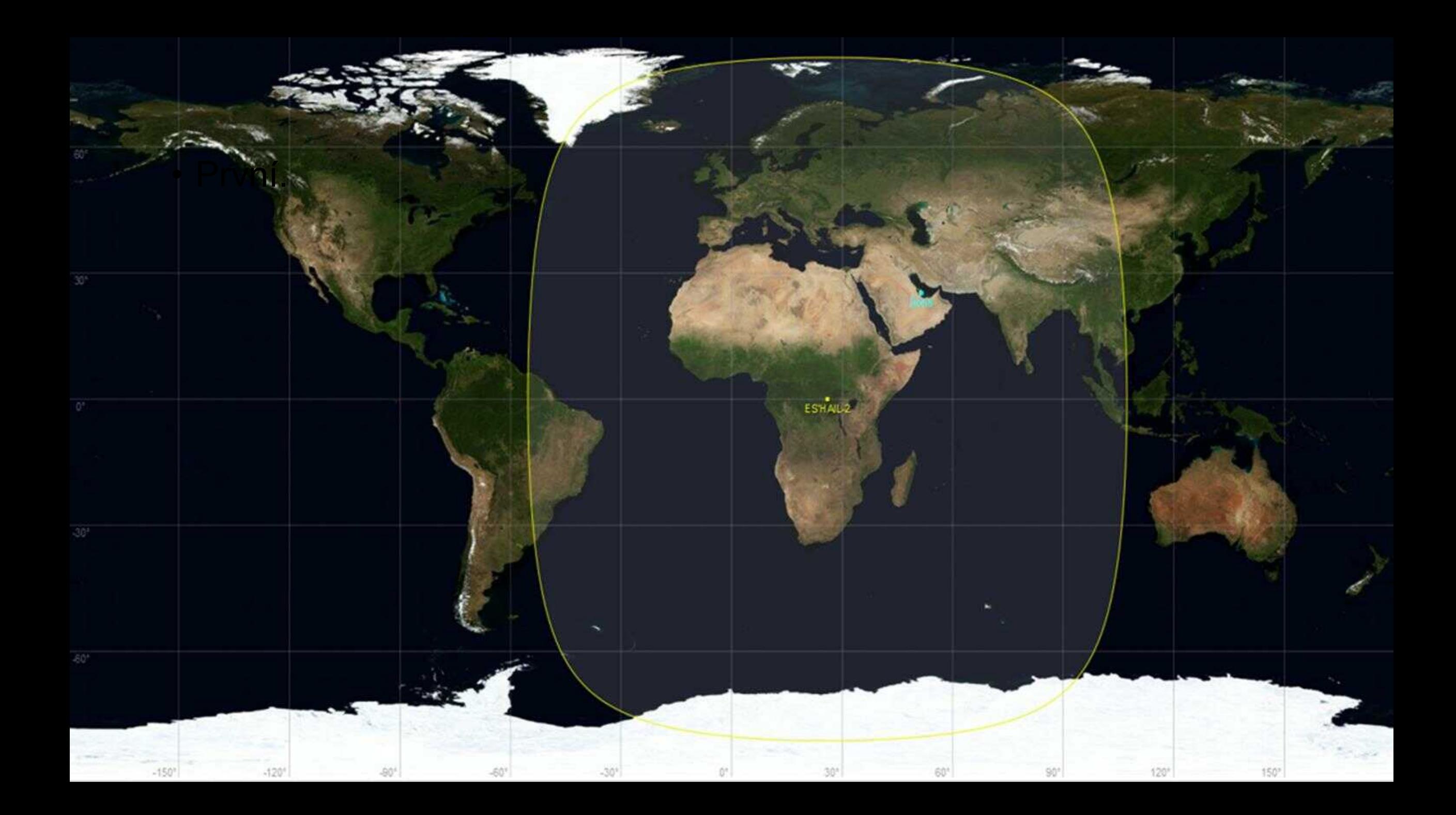

### **QO-100.**

• **Úzkopásmový transpondér** o šířce 500kHz, je určen pro úzkopásmové SSB provozy. Hranice jsou vymezeny CW majáky, uprostřed transpondéru je PSK maják využívaný ke kompenzaci driftu oscilátoru v LNB pro RX v některých SDR programech. Uplink polarizace RHCP, downlink polarizace vertikální.

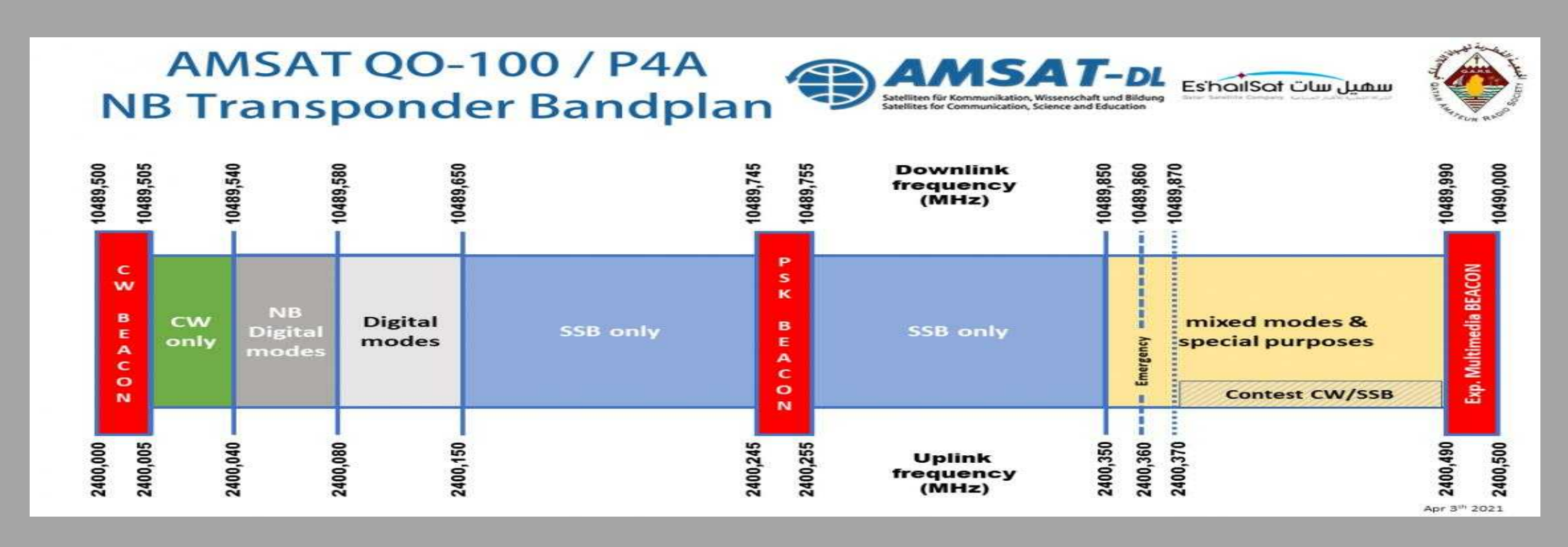

### **QO-100.**

- **Širokopásmový transpondér** o šířce 8MHz slouží pro DATV. Na začátku transpondéru je video maják se SR 1,5MS/s. Uplink polarizace RHCP, downlink polarizace horizontální.
- Více o satelitu na [www.amsat-dl.org](http://www.amsat-dl.org/).

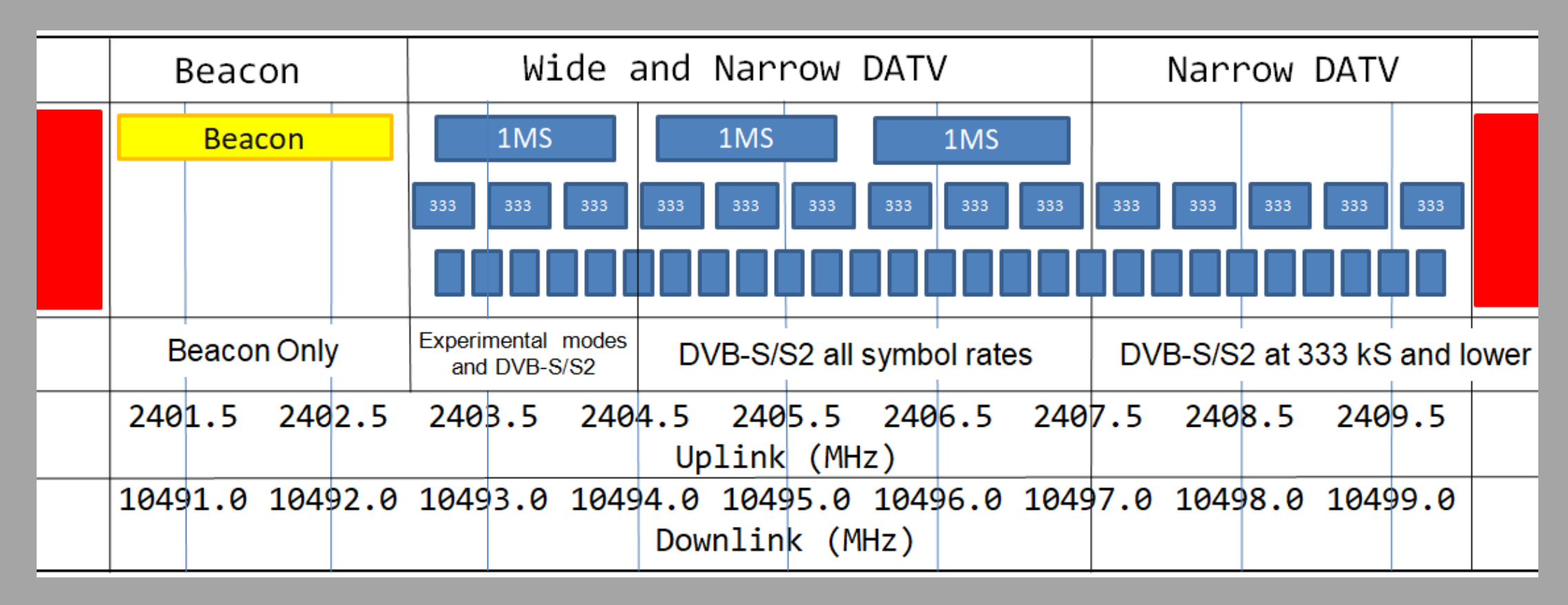

### **Adalm Pluto.**

- SDR transceiver od firmy Analog Devices, určený pro výukové účely.
- Jeho srdcem je AD9363 a Xilinx Zynq rodiny 7000 (Cortex A9 667MHz + FPGA).
- Základní kmitočtový rozsah 325MHz 3,8GHz (jde jednoduše rozšířit na 70MHz – 6GHz).
- Obsahuje 12bit DA a AD převodníky.
- Vzorkovací kmitočet až 61,44MS/s.
- Umožňuje plně duplexní provoz.
- Šířka pásma až 20MHz (lze rozšířit až na 56MHz).
- Výstupní výkon max 7dBm.
- Běží na linuxu.

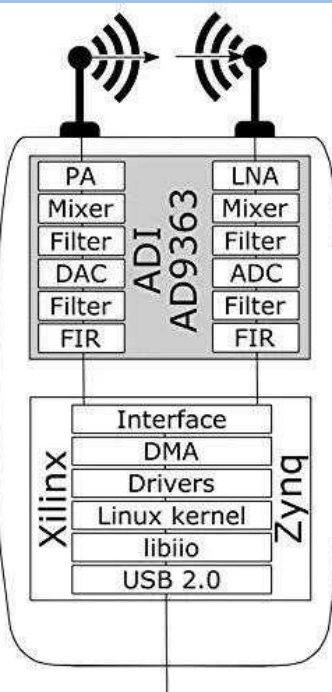

### **Adalm Pluto.**

Dostupné revize:

- REV:B 25ppm oscilátor, nemá vstup pro externí referenci, má vyvedený pouze jeden pár RX a TX pinů z AD9363.
- REV:(C) D částečně odstraněny neduhy revize B. Oscilátor byl přemístěn na druhou stranu desky - není ohříván od AD9363, navíc přidán externí vstup pro referenční kmitočet. Na desce je vyveden druhý pár RX a TX pinů z AD9363, ale není zaručena jejich funkčnost – ve výrobě není testováno.

<https://forum.amsat-dl.org/index.php?board/34-adalm-pluto/> [https://wiki.analog.com/university/tools/pluto/hacking/hardware#why\\_do\\_a\\_rev\\_e](https://wiki.analog.com/university/tools/pluto/hacking/hardware#why_do_a_rev_e)

### **Adalm Pluto**

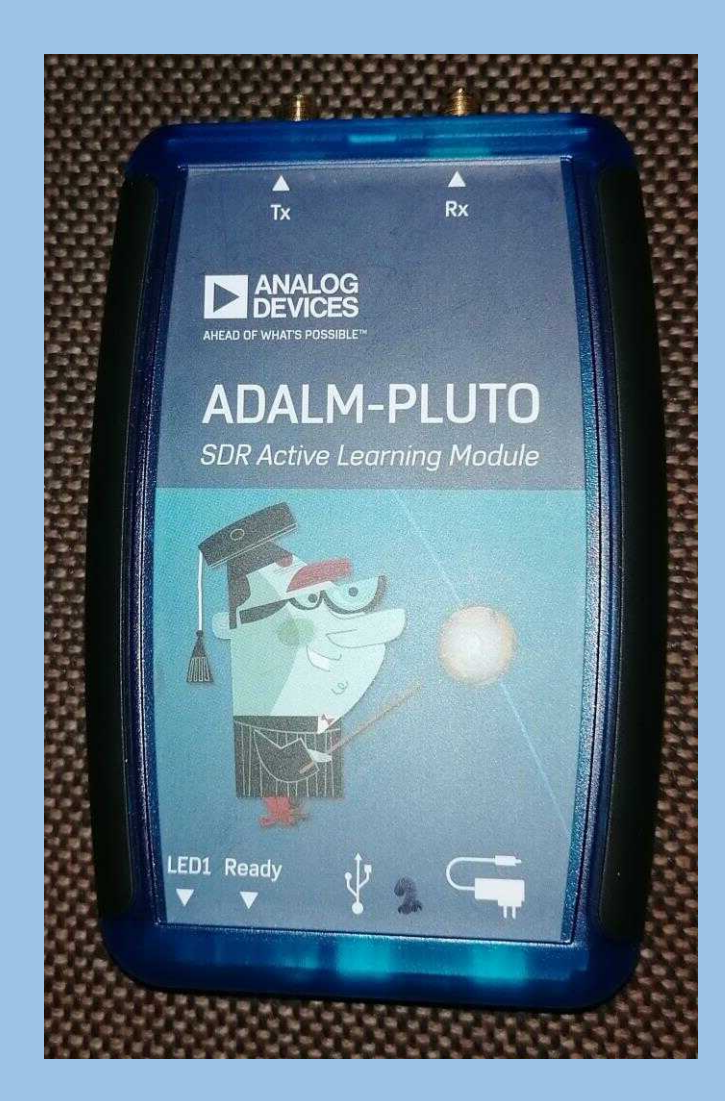

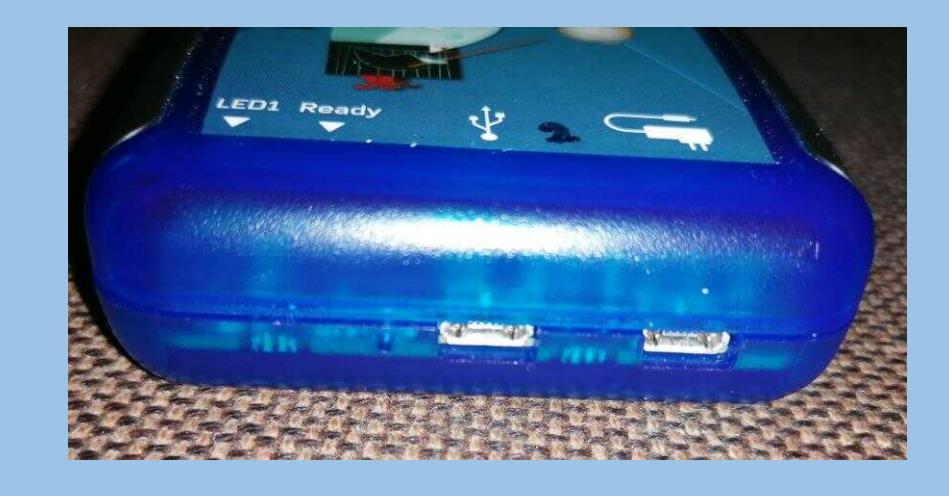

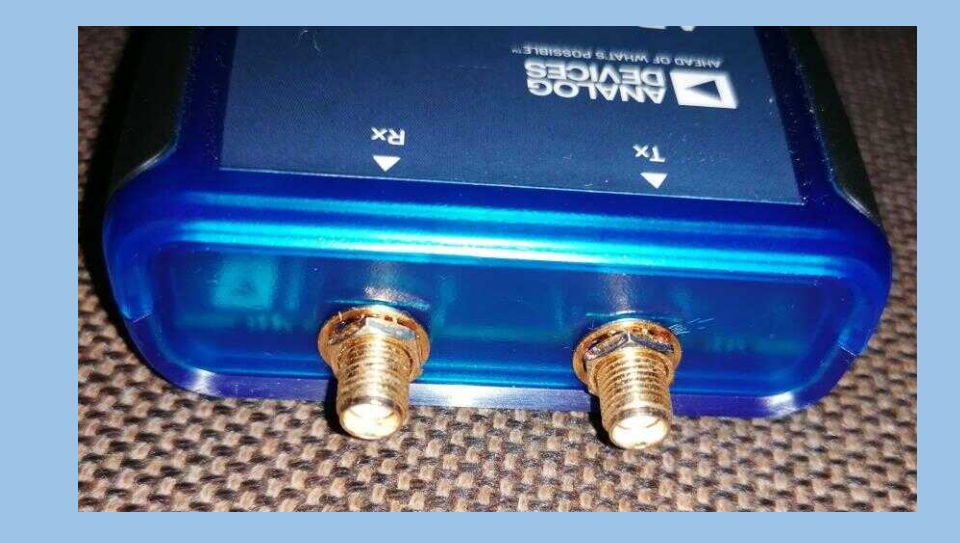

### **Sestava na QO-100 – SSB (DATV)**

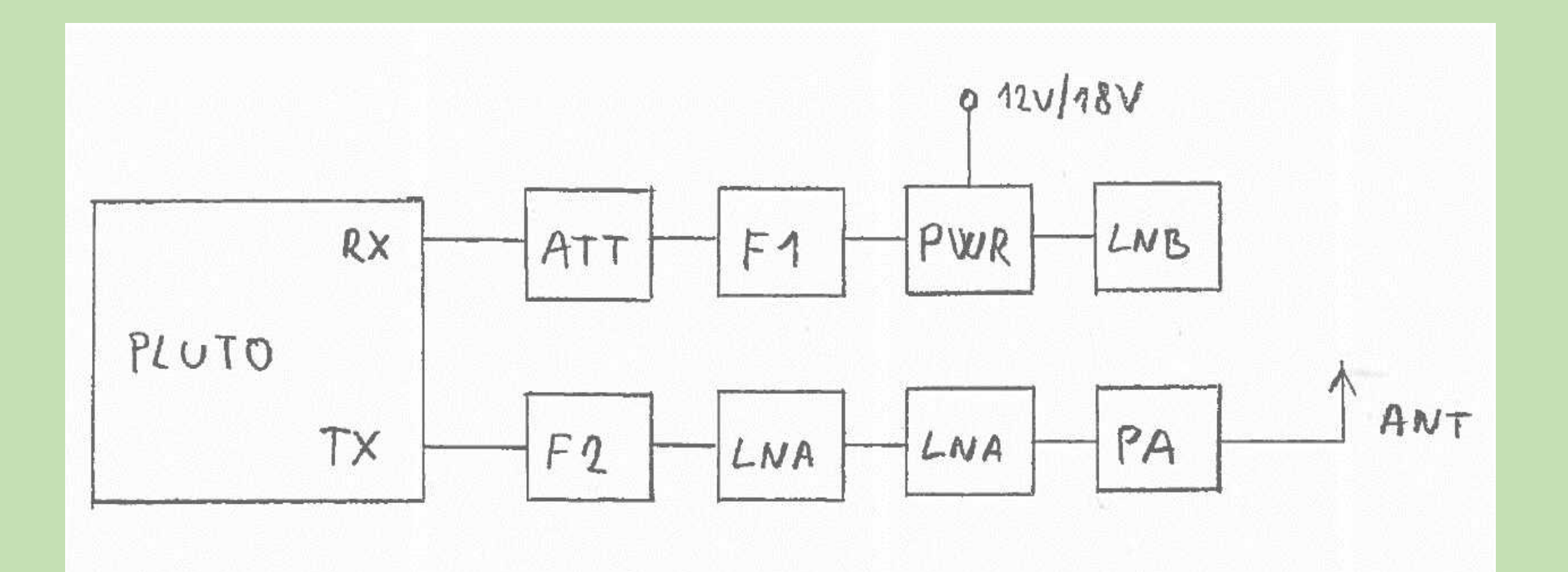

**LNB** – běžný satelitní konvertor pro SAT TV, v mém případě Zircon L-101ECO, který se vejde do trubky u patch antény. Lze použít jakýkoliv, který má v sobě PLL. Další odzkoušené typy: AB LNB 01 Singl, Amiko L-208. Nutný pro SSB i DATV.

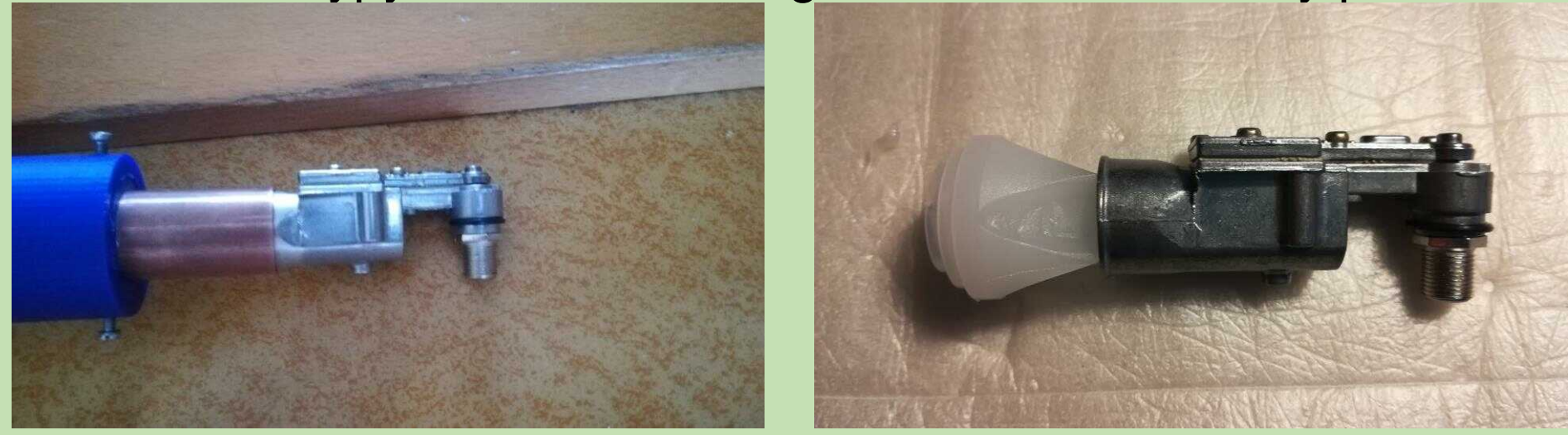

**PWR** - napájecí výhybka pro napájení LNB, pro vertikální polarizaci stačí LNB napájet 12V.

**F1** - pásmová propusť na 739MHz – eliminace rušení příjmu QO-100 od signálů z okolních TV družic – jeden z TV paketů na blízkém satelitu vycházel z LNB přesně na 3. harmonické 739MHz. Mnoho stanic mělo problémy s příjmem. Použití filtru toto rušení odstranilo a navíc se zlepšil poměr S/N.

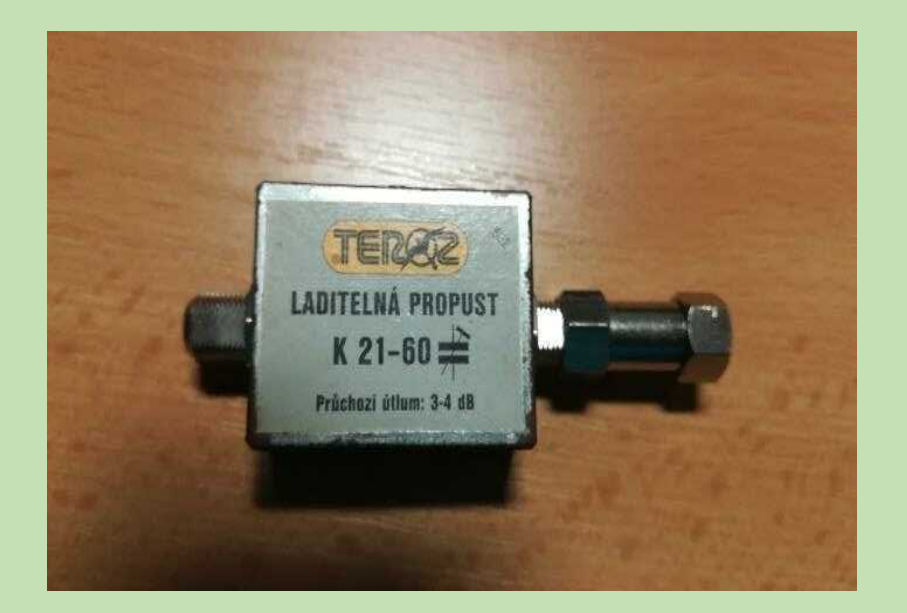

**ATT** - signál z LNB je velmi silný, zařazením útlumu se sníží šum na transpondéru na přijatelnou úroveň při zachování odstupu S/N. Používám celkový útlum cca 30dB. Hodnota útlumu bude záviset na délce koaxiálního kabelu a typu LNB.

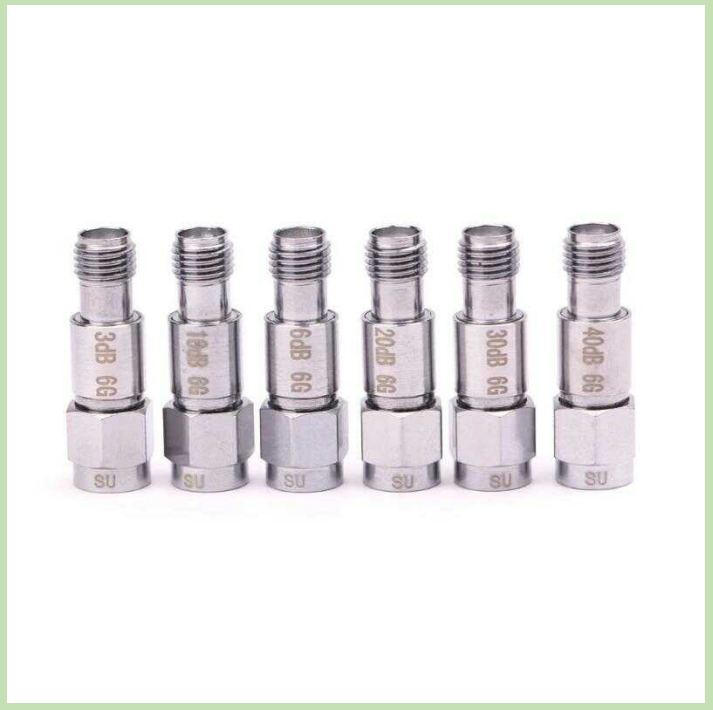

**F2** – Za Pluto nutno zařadit pásmovou propusť 2,4GHz. V krajním případě půjde použít i filtr z 2,4GHz wifi routerů.

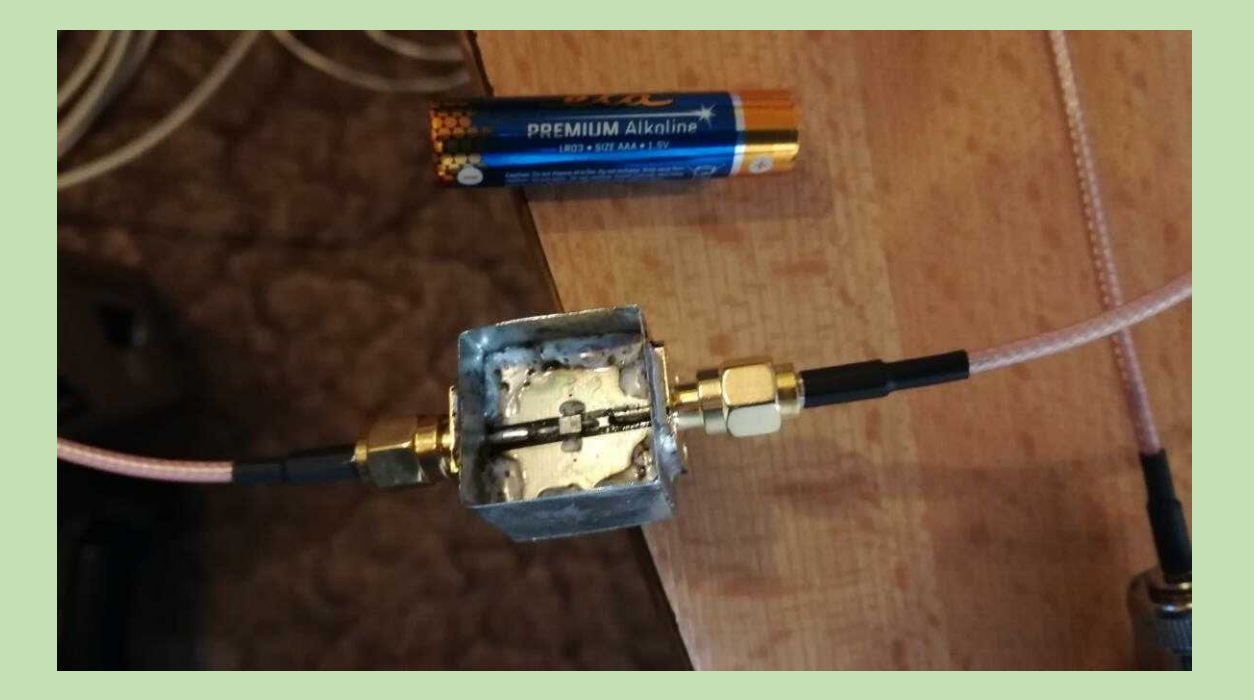

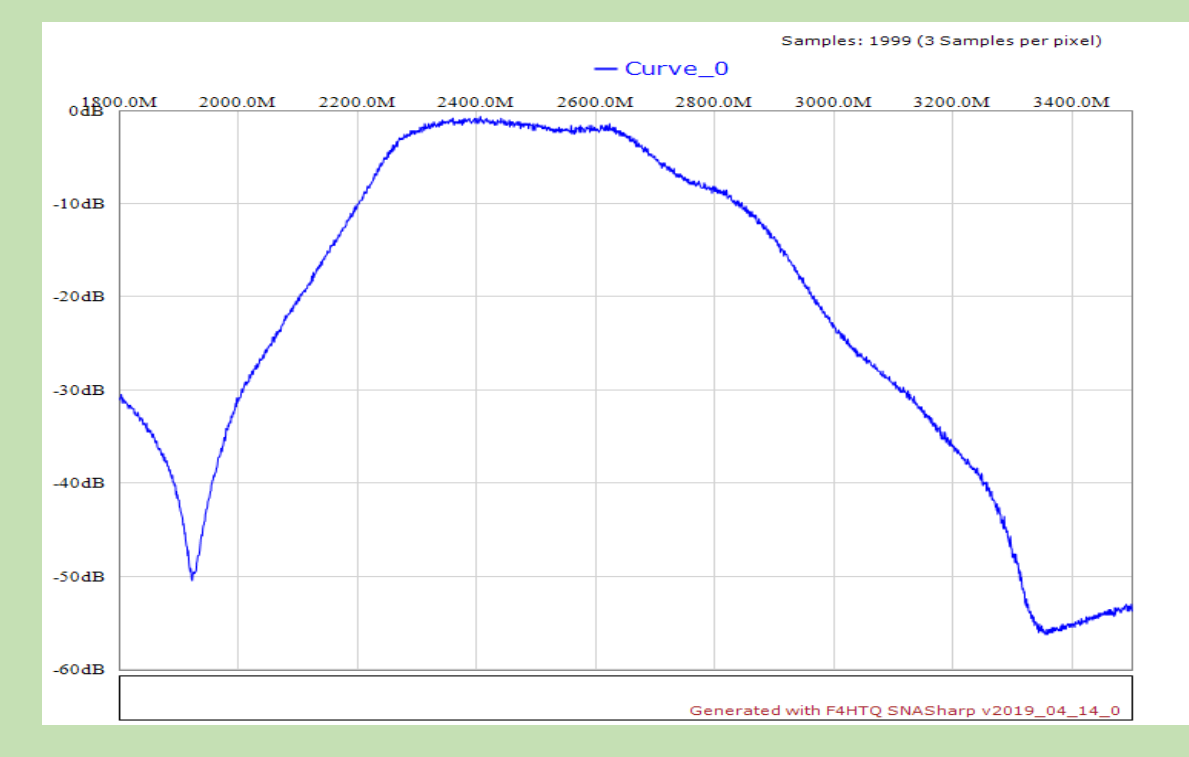

**LNA** – výkon Pluta je cca 1mW na 2,4GHz, nutno použít budiče pro PA. Na obrázku zesilovače SPF5189Z a zesilovač s obvodem TQP3M9009 v různých kombinacích.

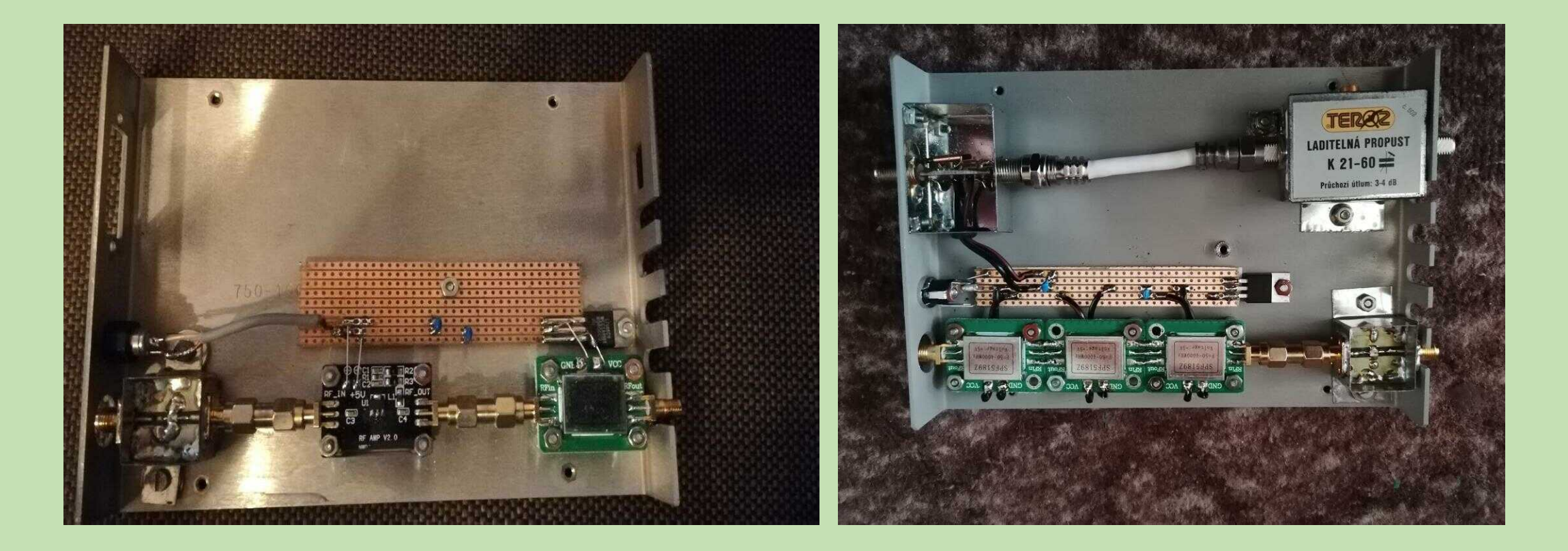

**PA** - koncový stupeň, lze úspěšně použít wifi boostery zakoupené v čínských eshopech a to 4W verzi s reálným výkonem cca 1W-1,5W nebo 8W (EP-AB003) s reálným výkonem cca 3W.

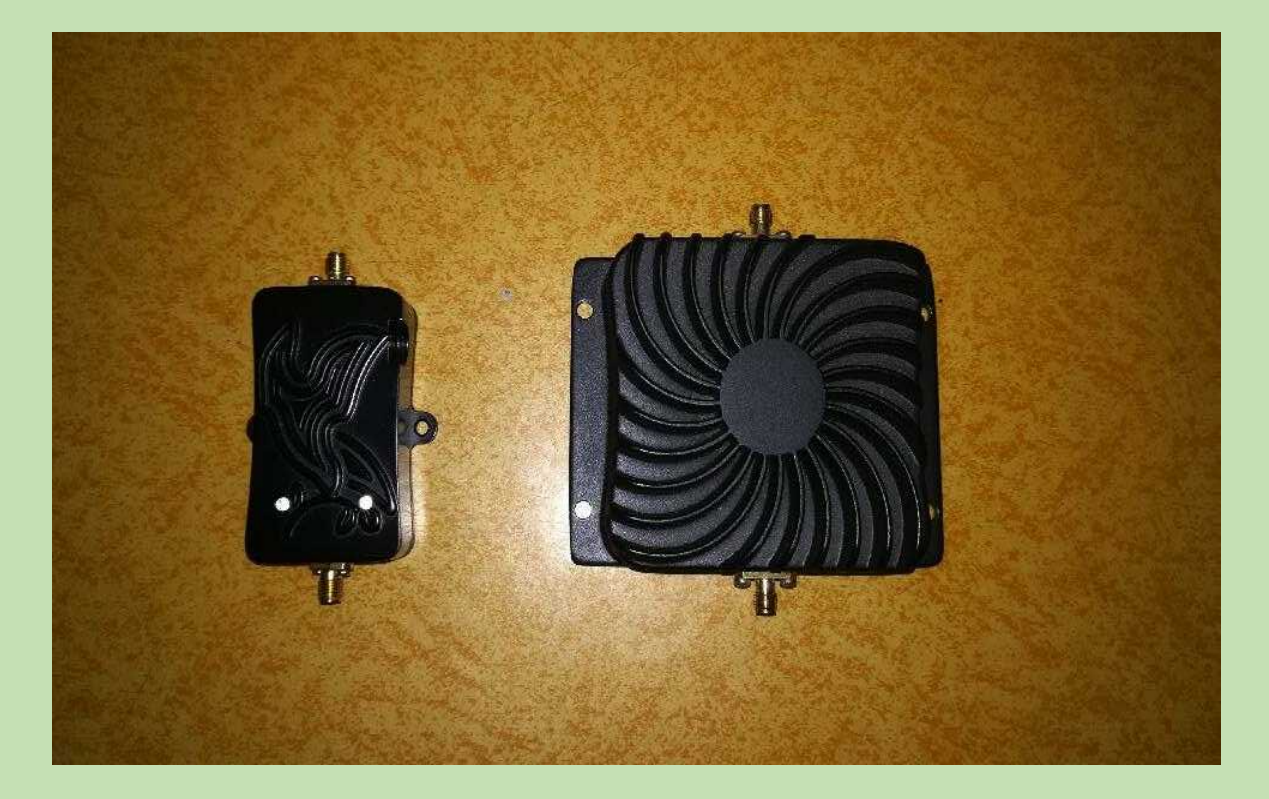

### Pro DATV pak třeba koncový stupeň NOKIA z UMTS sítí.

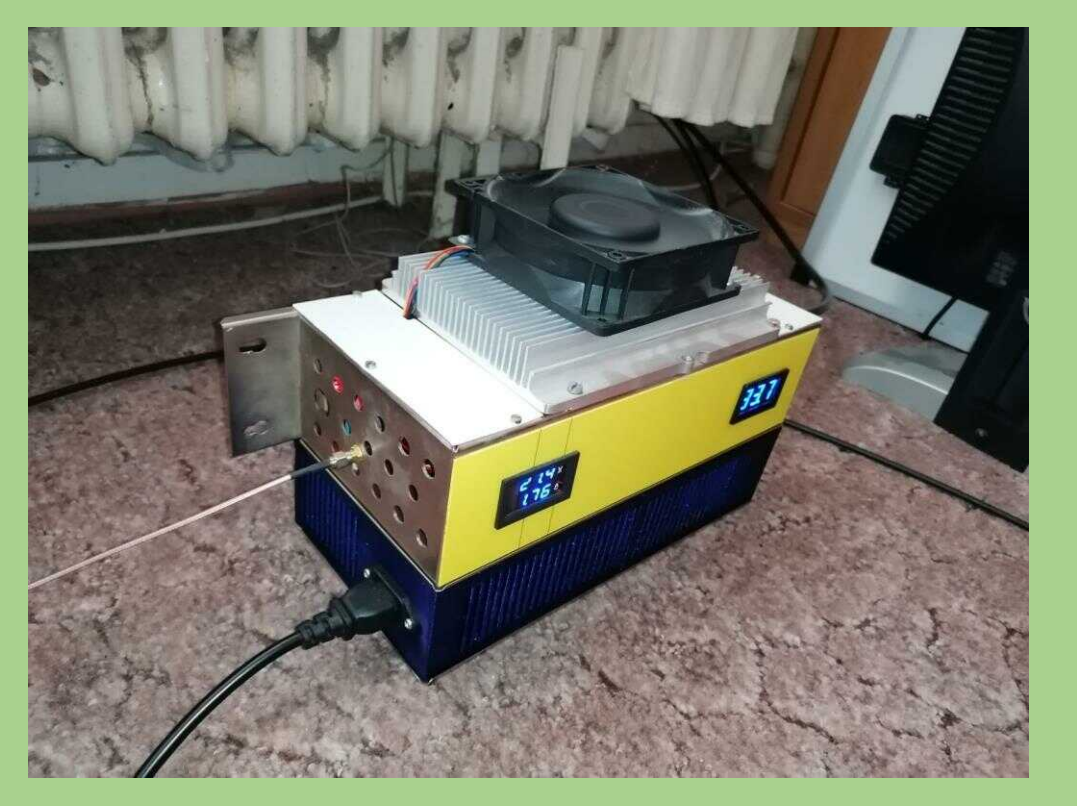

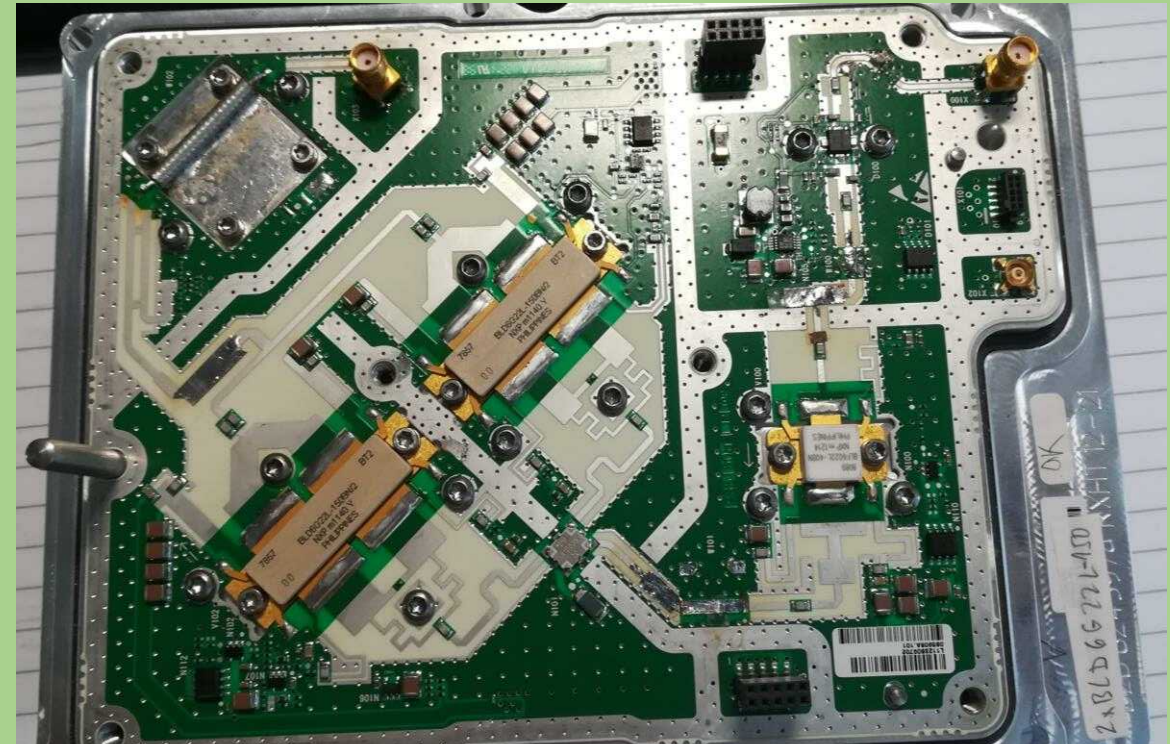

**ANT** - anténa na 2,4GHz. Používám duální patch nebo upravený helix feed, který v jedné anténě sdružuje TX anténu a LNB, lze pak použít jednu parabolu ideálně (80cm  $-1m$ ).

Patch - <http://www.hybridpretender.nl/patch.pdf>

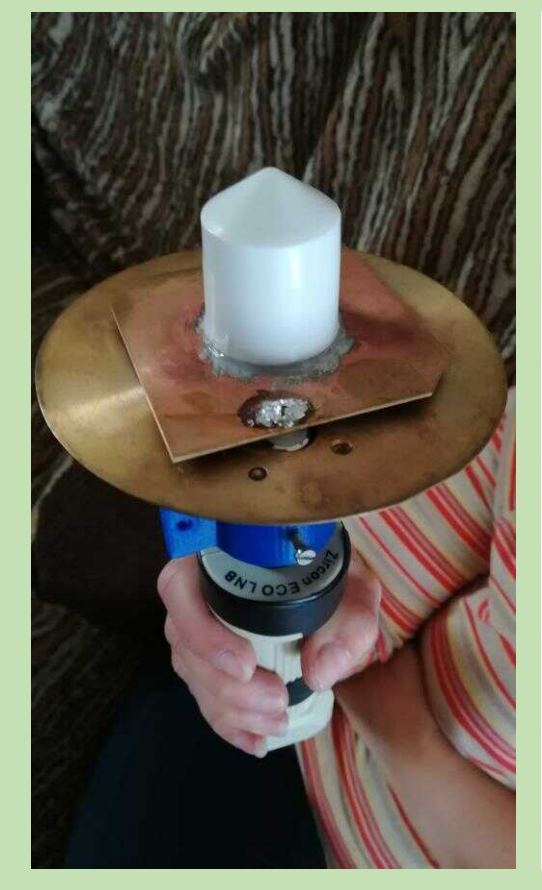

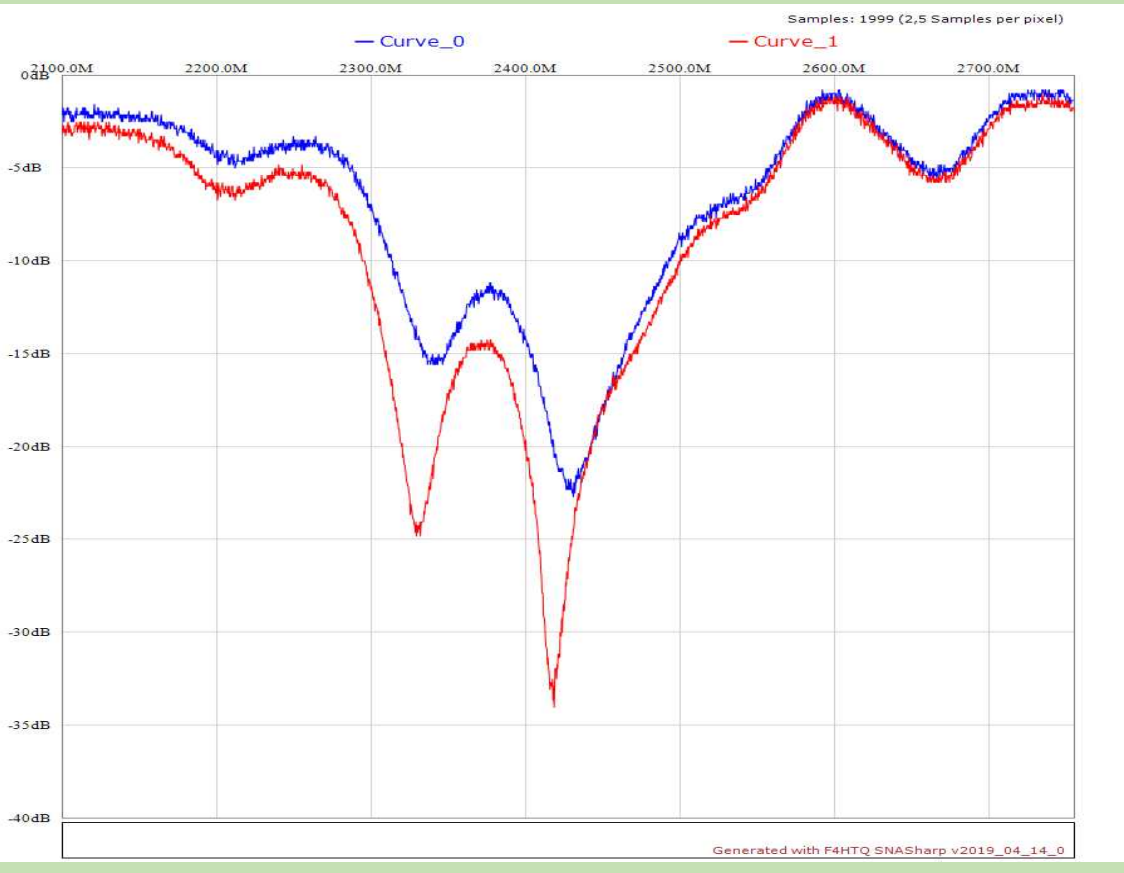

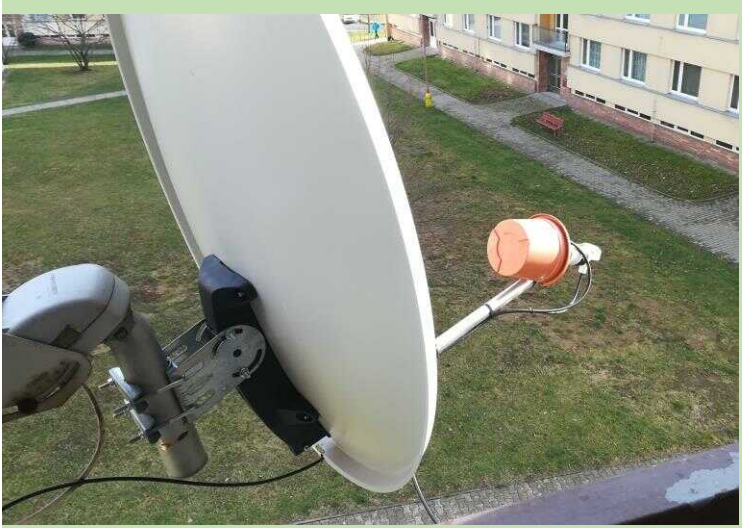

### Helix - <https://www.qrz.com/db/DC8PAT#IceConeFeed>.

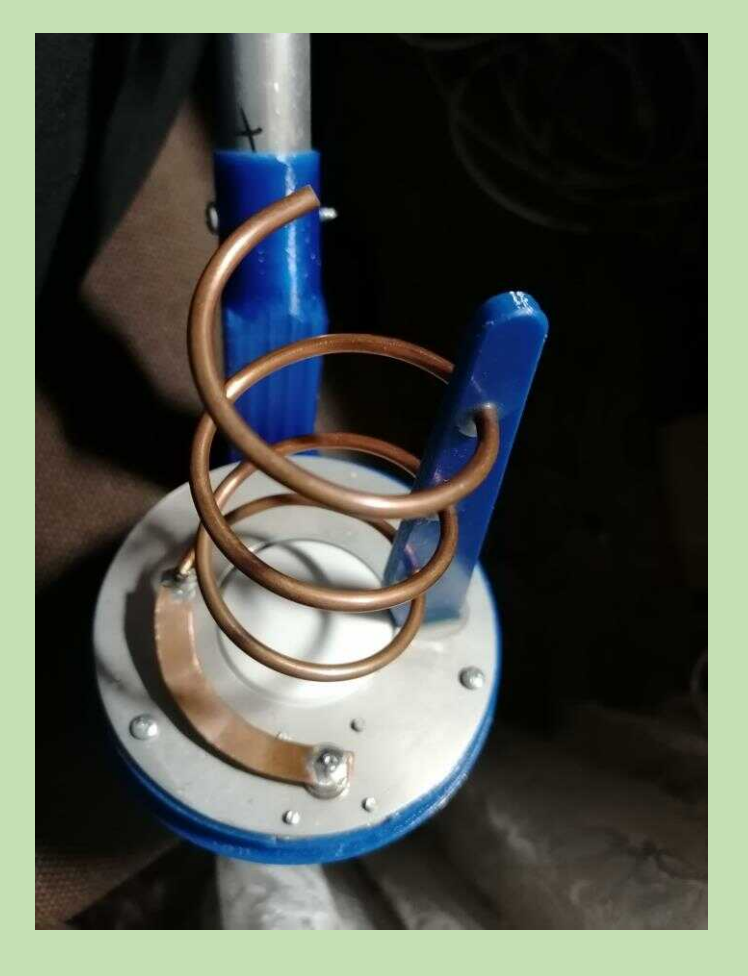

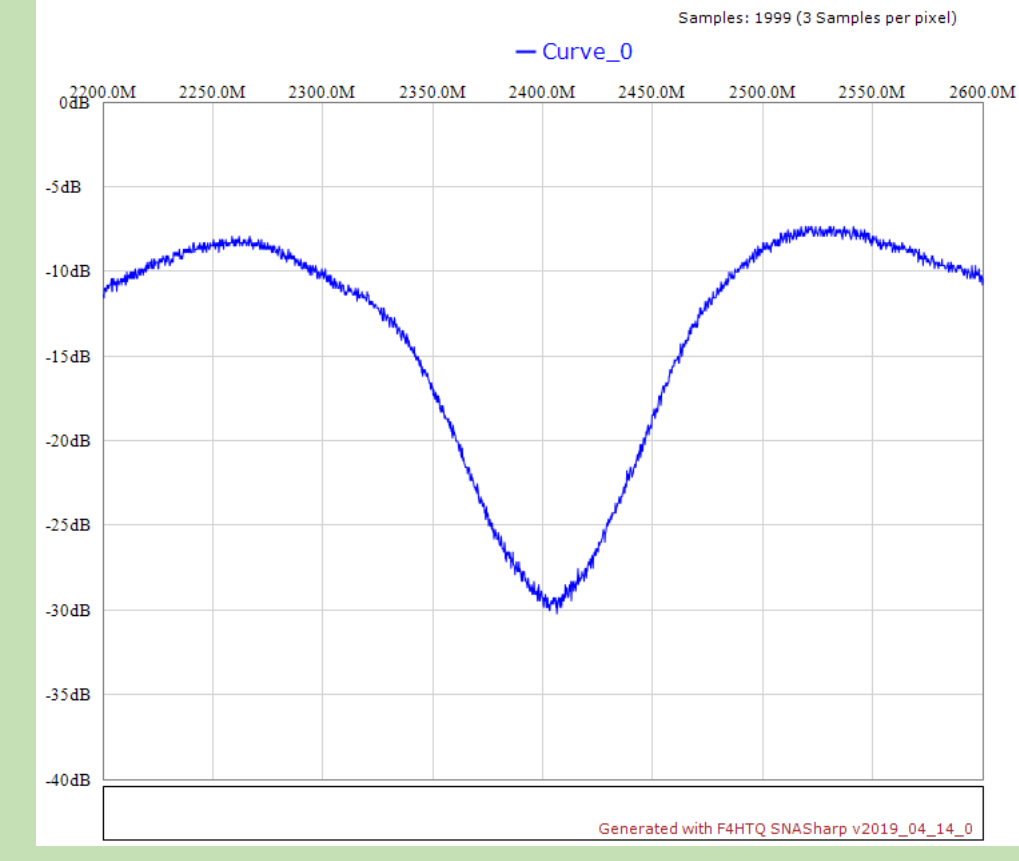

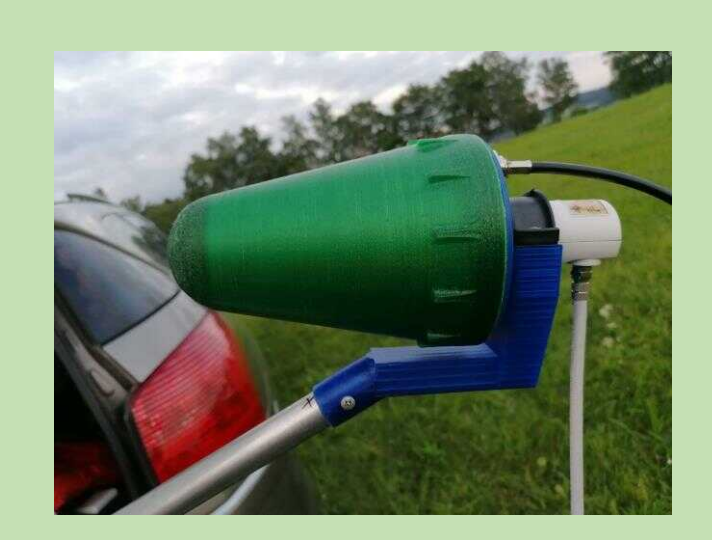

## **Připojení k počítači.**

- USB stačí USB2, lépe však USB3. Při použití USB2 je vhodnější používat externí napájení. Používám pro portable SSB provoz.
- **Pomocí LAN – vyžaduje OTG redukci (je v balení) a převodník USB/LAN (UE-300, UE200). Poté ho lze provozovat jako vzdálené zařízení třeba přímo na střeše u paraboly. Lze pak připojit do lokální sítě. Nutnost externího napájení a nastavení konfiguračního souboru Pluta. Používám doma pro SSB i DATV.**
- Pomocí Wifi mělo by fungovat s wifi donglem, nezkoušeno.
- Drivery pro Windows ke stažení zde: [https://wiki.analog.com/university/tools/pluto/drivers/windows.](https://wiki.analog.com/university/tools/pluto/drivers/windows)

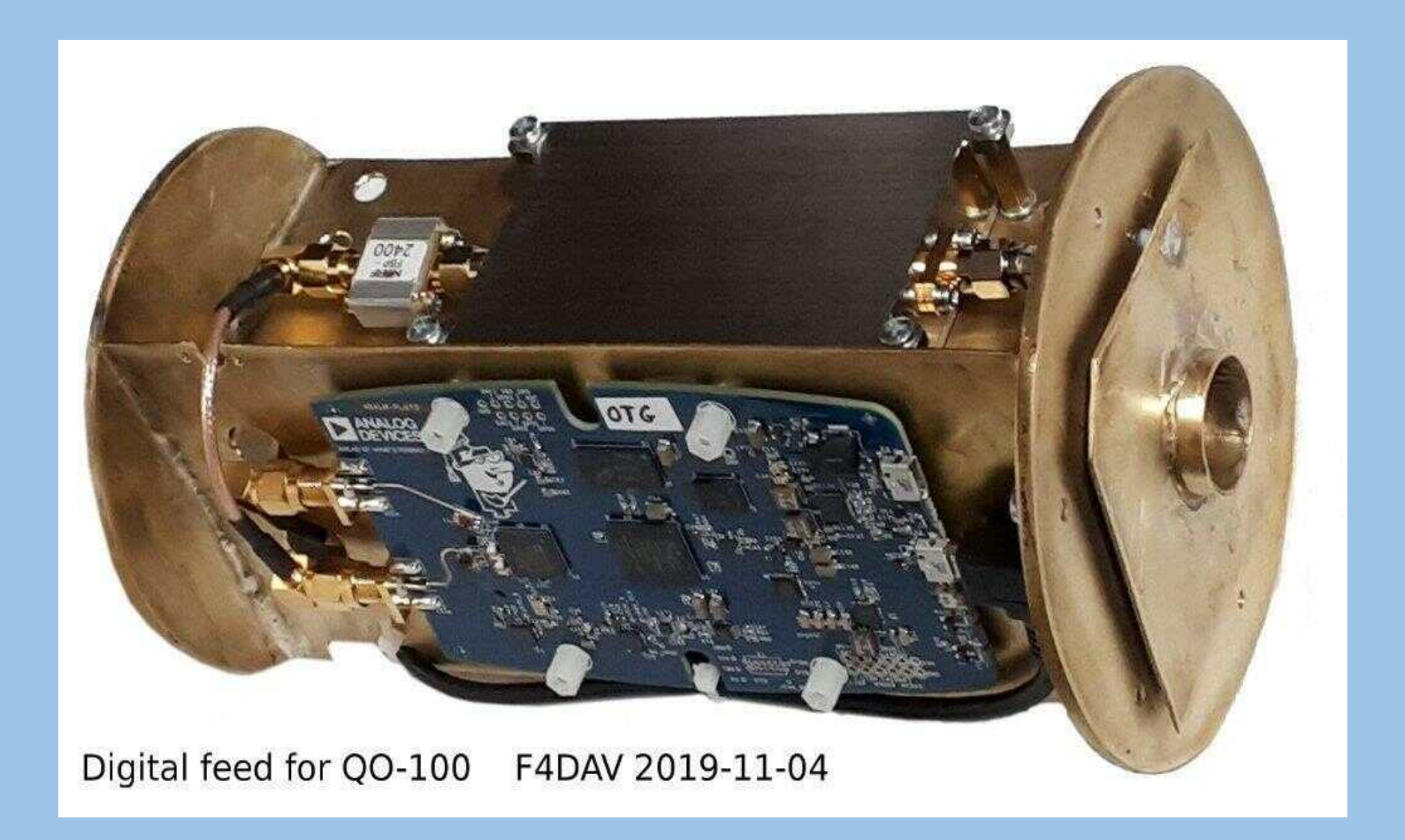

### **Provoz DATV - RX.**

- Adalm Pluto neumí DATV zároveň vysílat a přijímat. Lze ho tak použít buď jenom pro příjem nebo jenom pro vysílání. Většinou se Adalm Pluto používá pro vysílání a pro příjem se používá speciální satelitní přijímač Minitiouner společně se software Minitioune – viz Viva [DATV fórum.](http://www.vivadatv.org/)
- V případě použití Adalm Pluta na příjem je použitelná celá přijímací část výše uvedené sestavy a pro příjem lze použít program [DVB-S gui](https://forum.amsat-dl.org/index.php?thread/101-software-dvb-s-demodulator/), který běží ve Windows. Program vyžaduje svižnější počítač a v porovnání s Minitiounerem je pro dekódování nutný silnější signál. Místo Adalm Pluta je možné použít RTL-SDR dongl. Silnější signály jsou dekódovatelné s parabolou 80cm, doporučuji ale parabolu alespoň 1m a větší. Program dekóduje stream, který se pak přehrává programem VLC player.

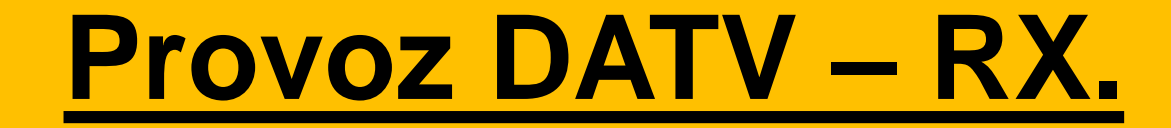

### DVB-S gui – jde to i bez Minitiouneru.

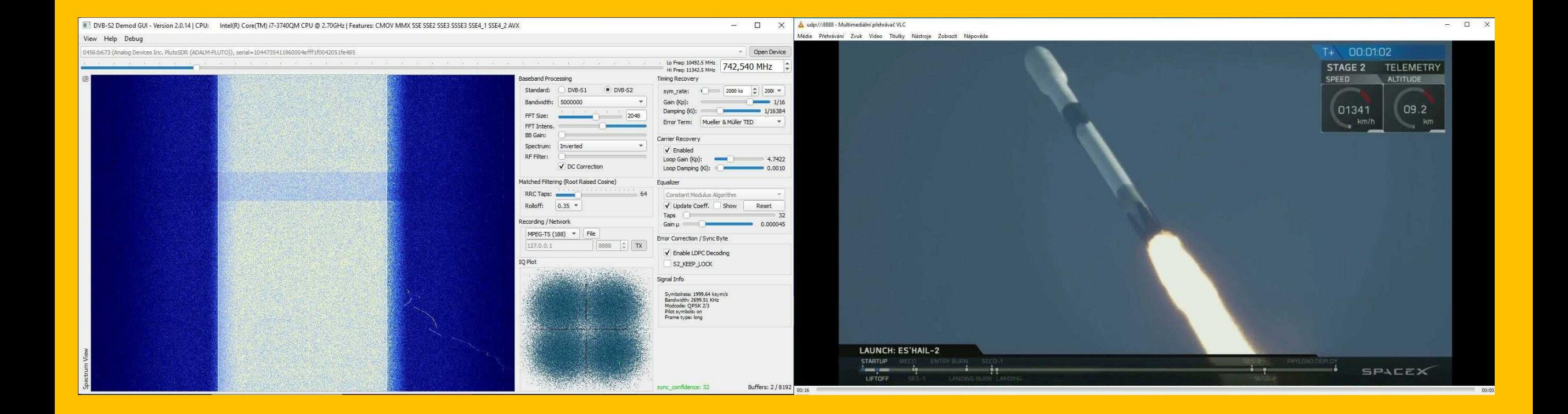

### **Provoz DATV - TX.**

- Použitelná celá vysílací část výše uvedené sestavy, vyšší nároky na výkon PA, parabola od 1m výše.
- Cest, jak vyprodukovat DATV signál pomocí Adalm Pluta je více. Pro první krůčky je možné použít program [DATV-Express DVB](https://www.datv-express.com/) Transmitter pro Windows. Funguje s Adalm Plutem tak, jak bylo koupené s originálním firmwarem. Pro začátek je dobrý na naučení, má ale mouchy a po pochopení problematiky už nemá co nabídnout.
- Mnohem zajímavější je výměna originálního firmware za firmware od F5OEO,F5UII a IS0GRB. Do Adalm Pluta se pak přes UDP posílá stream, parametry vysílání se nastavují přímo na ovládací www stránce Adalm Pluta. Stream lze vyprodukovat buď grafickou kartou, H264/H265 enkodérem nebo softwarově procesorem [v PC. Pro mix videa lze](https://obsproject.com/cs/download) pak použít software OBS studio nebo [vMix.](https://www.vmix.com/) Oba jsou pod Windows.

### **Provoz DATV - TX.**

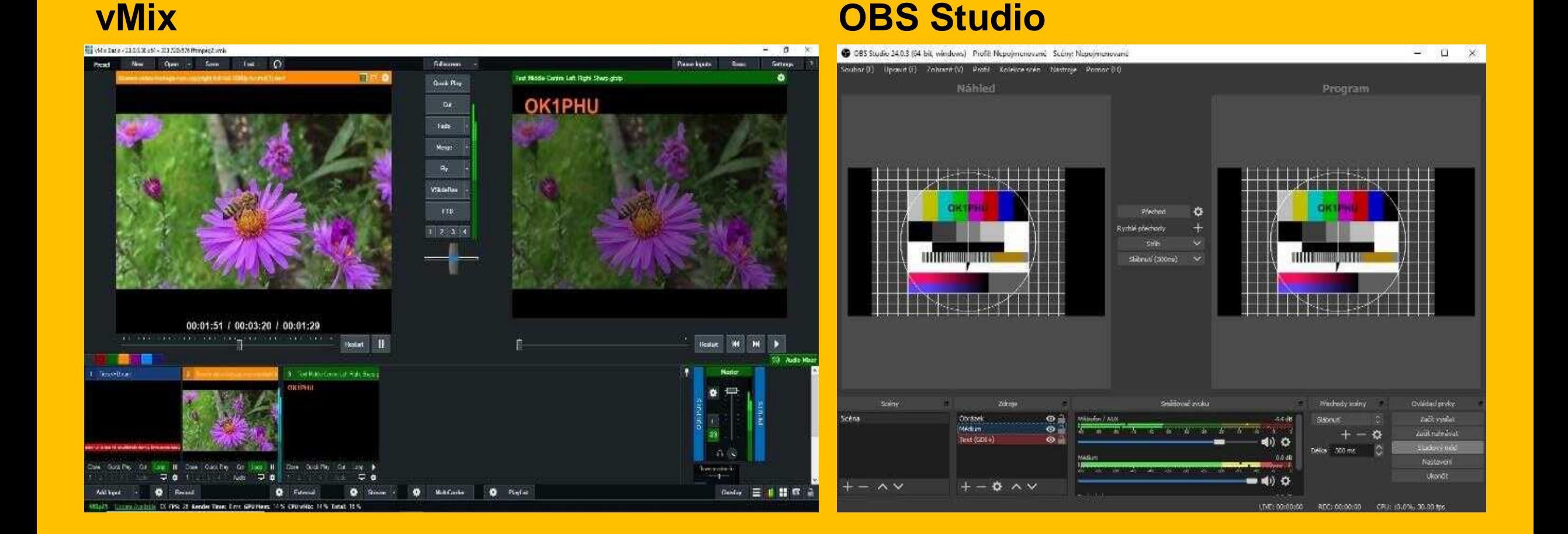

### **Výkonové poměry pro DATV.**

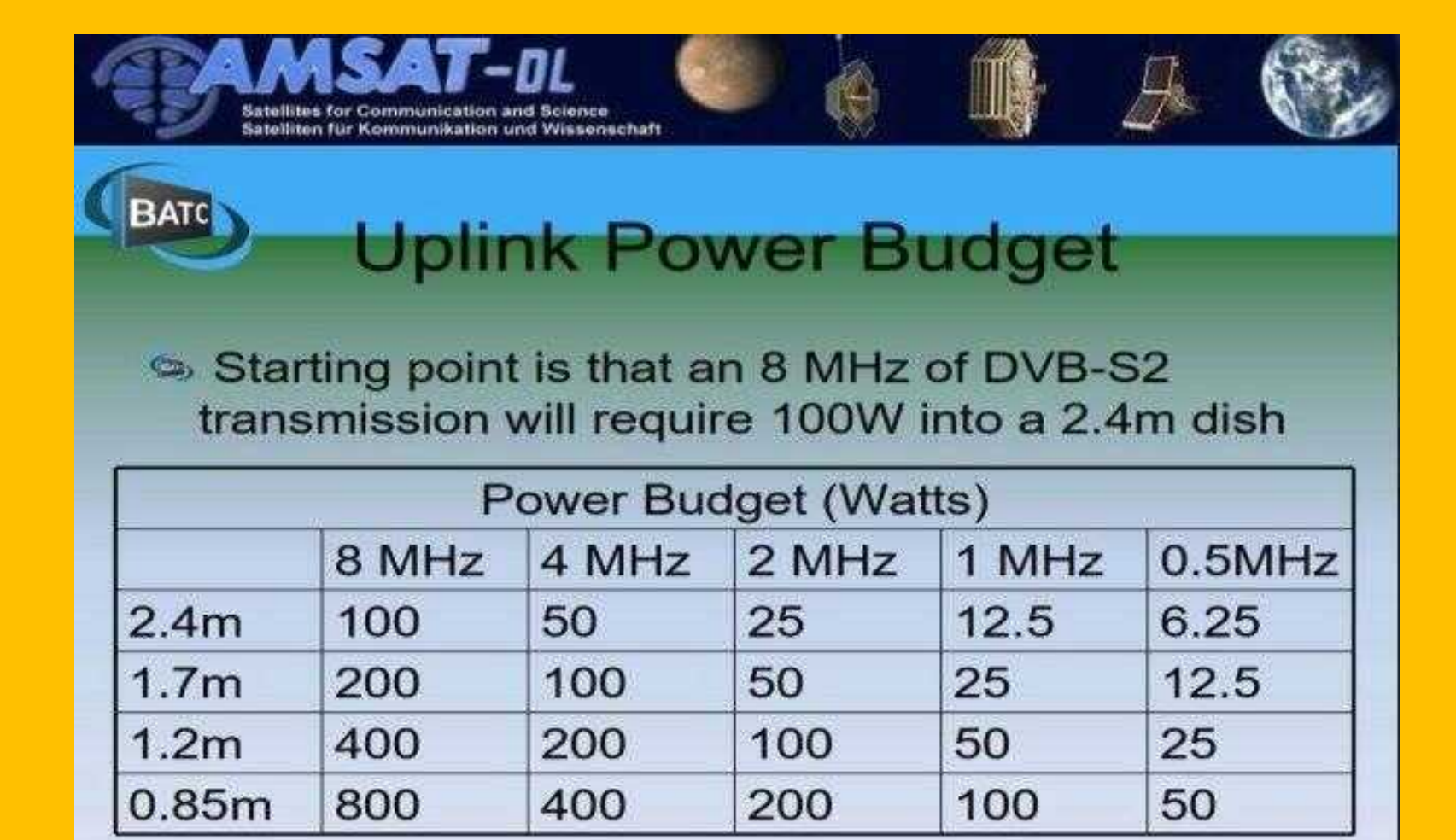

Credit M0DTS

### **Provoz SSB.**

- Na rozdíl od DATV je Adalm Pluto použitelné v plně duplexním režimu.
- Existuje více možných programů komunikujících s Adalm Plutem a to jak pod Windows, tak pod Linux:

- SDR [Angel](https://github.com/f4exb/sdrangel/wiki) pro Windows i Linux. Umí RX i TX, složité nastavení a ovládání.
- Mikrovlnný transceiver [Langstone](https://wiki.microwavers.org.uk/Langstone_Project) na Raspberry Pi. UK projekt. Umí RX i TX.
- [SDR Sharp](https://airspy.com/) pro Windows. Pouze RX.

### **Provoz SSB.**

- QO100 [transceiver](https://github.com/dj0abr/QO100_Transceiver) na Raspberry Pi 4 nebo na Linuxu na stolním PC. Umí RX i TX.

- Autor programu je DJ0ABR.
- Program byl vyroben pro AMSAT-DL pro provoz na na QO-100.
- Pro Raspberry Pi 4 nebo klasické PC s Linuxem.
- Velmi jednoduchá instalace.
- Nenašel jsem stabilizaci driftu LNB.

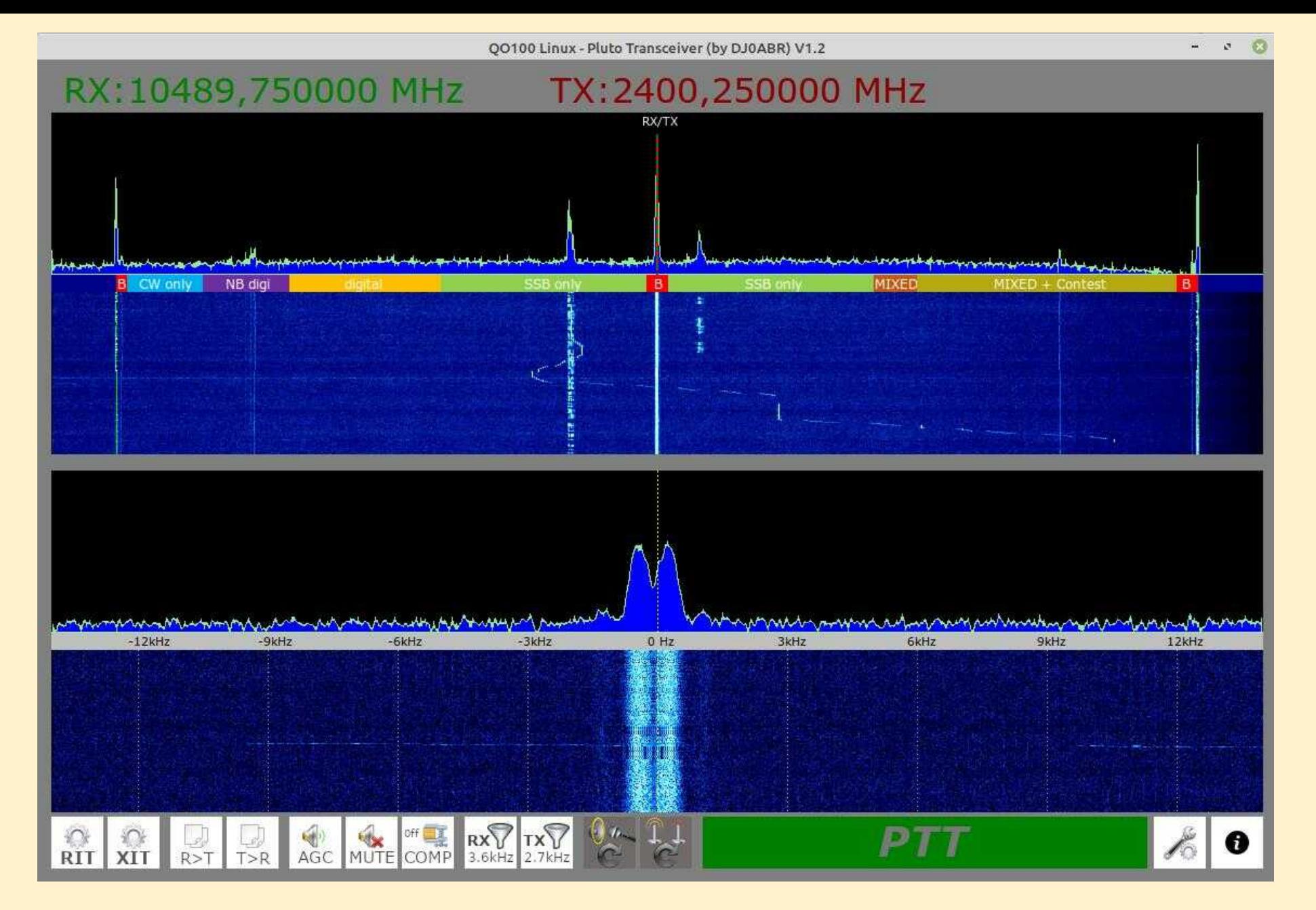

#### **Zdroj obrázku: https://github.com/dj0abr/QO100\_Transceiver.**

### **Provoz SSB.**

- [Remote](https://f1atb.fr/) SDR na Orange Pi nebo Raspberry Pi 4. Umí RX i TX.
- Autor programu je André F1ATB
- Program je přizpůsoben provozu na QO-100, umí ale i jiná pásma.
- Umí částečně kompenzovat drift oscilátoru v LNB pomocí majáků družice.
- Umí ovládat Adalm Pluto jak pro RX, tak i pro TX.
- Pro Raspberry Pi 4 nebo Orange Pi.
- **Lze skutečně provozovat jako remote SDR transceiver.**
- Nenáročný na data, přenáší pouze audio a pár řídicích dat.
- Pro RX lze použít i RTL-SDR dongl nebo HackRF.
- Pro TX lze použít i HackRF.

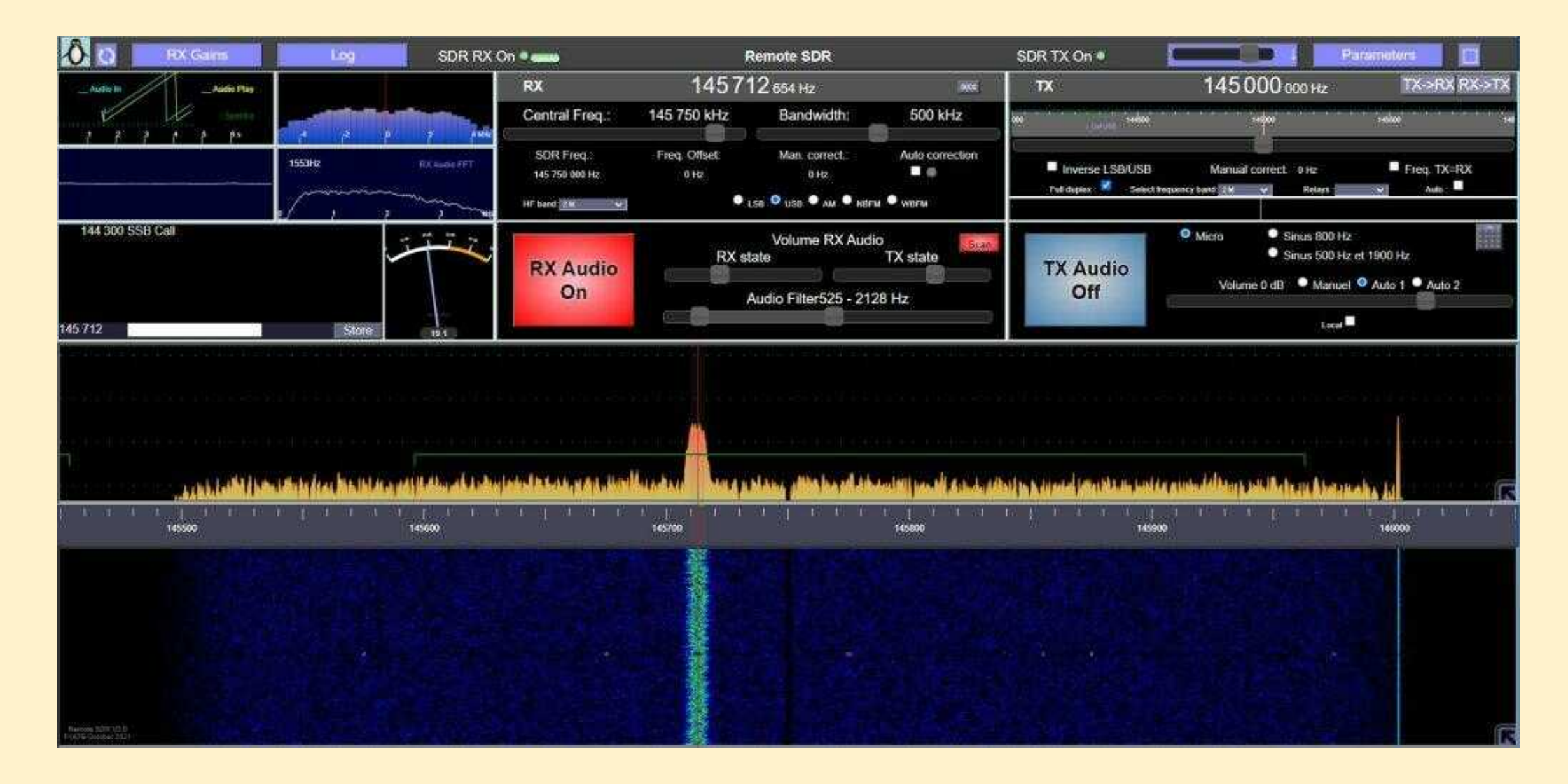

#### **Zdroj obrázku: f1atb.fr.**

### **Provoz SSB.**

- **- [SDR-Console](https://www.sdr-radio.com/)** pro Windows. Umí RX i TX.
- Autor programu Simon G4ELI.
- Program, který je přímo šitý na míru provozu na QO-100.
- Umí kompenzovat drift oscilátoru v LNB pomocí středního majáku družice.
- Umí ovládat Adalm Pluto jak pro RX, tak i pro TX.
- Umí nastavení libovolných offsetů pro RX i TX.
- Má hlasový dávač.
- Pouze pro Windows.
- Možnost nastavení mikrofonního equalizéru.
- Umožňuje plně duplexní provoz.
- Možnost ovládat TRX.
- Mínusem je obtížnější realizace CW provozu.
- DX cluster.
- Sledování satelitů, ovládání rotátoru.

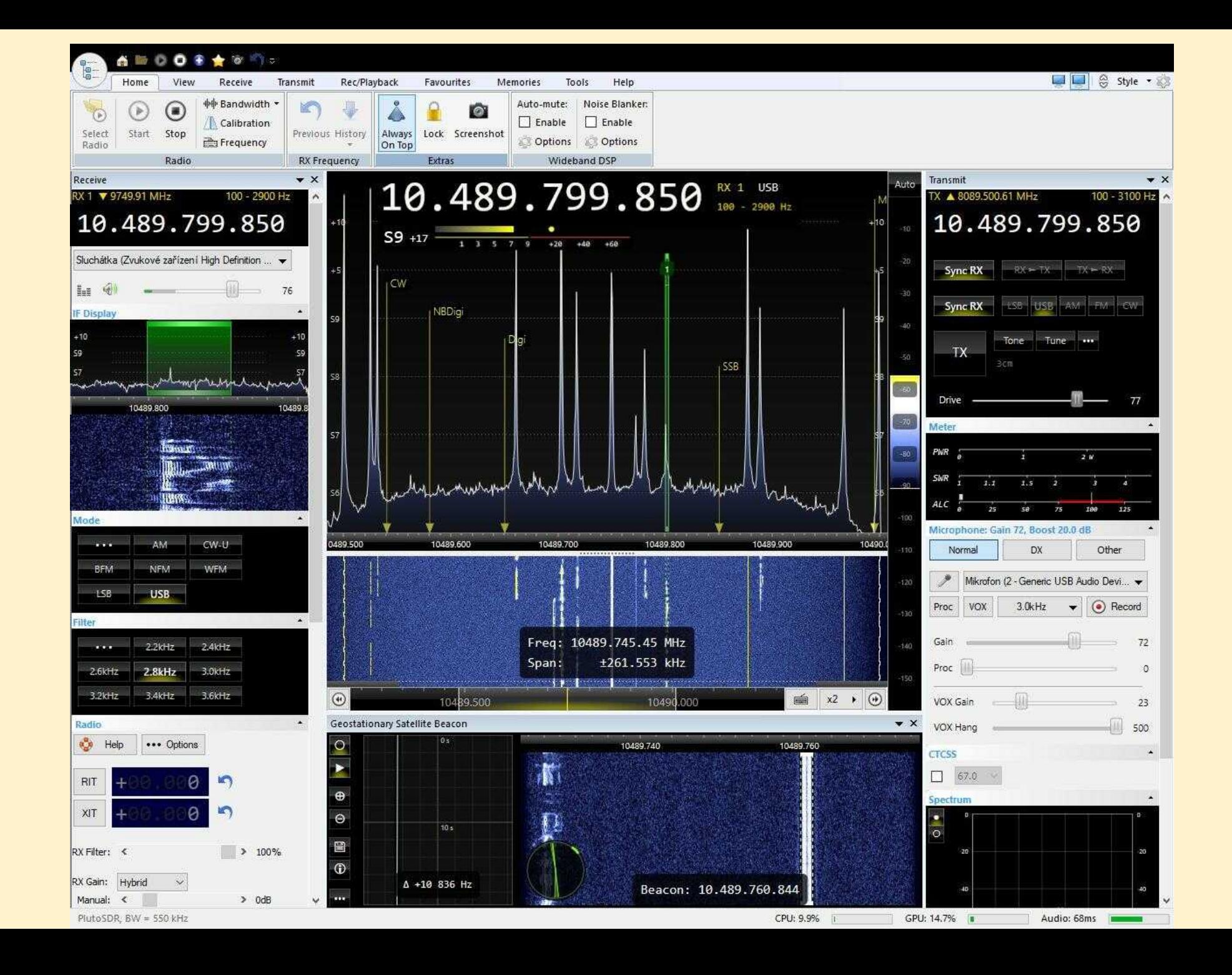

#### Nastavení ekvalizéru v SDR-Consoli dle OK2STV a DL6SH.

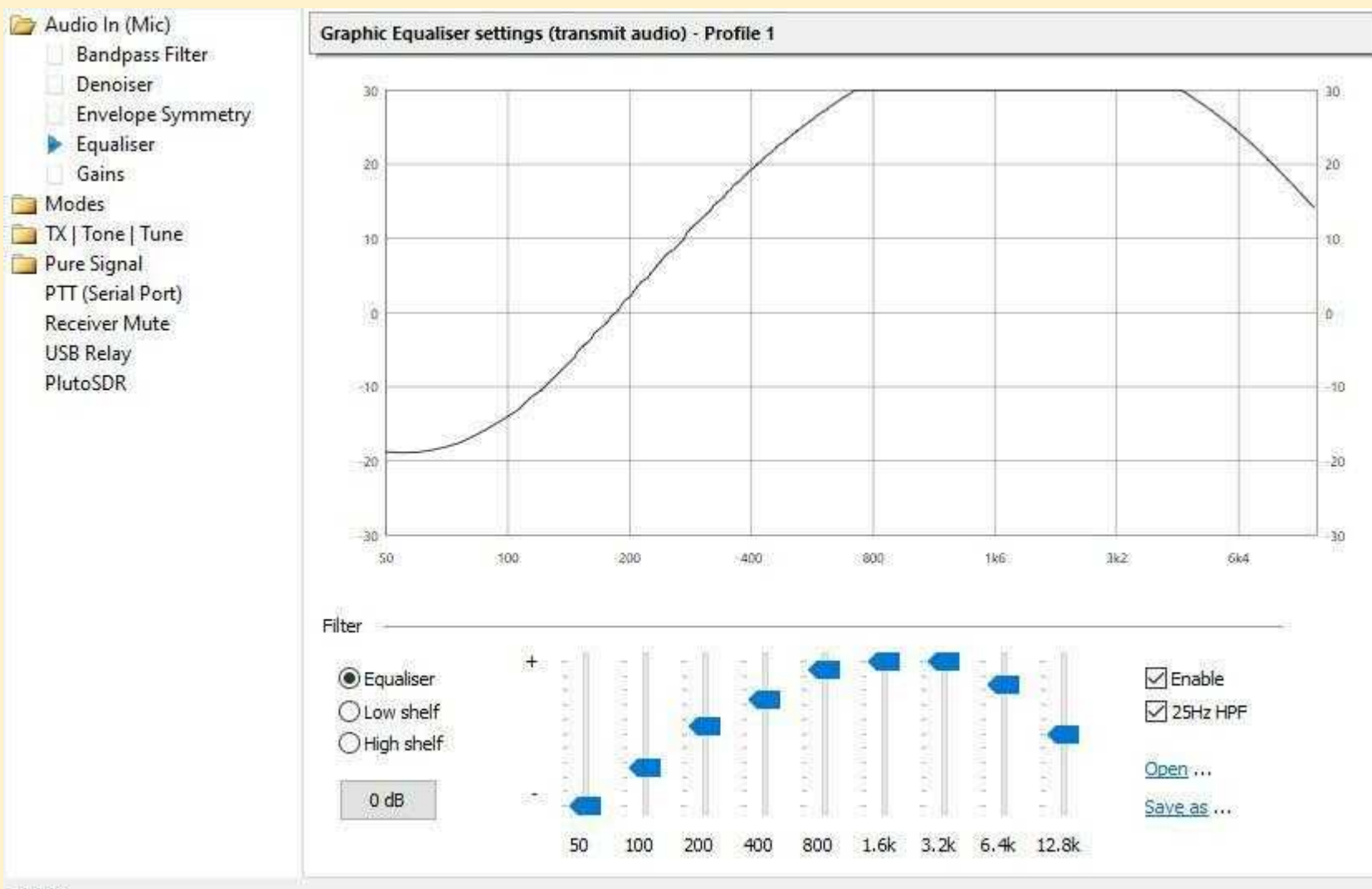

 $\alpha$ 

Pár modifikací pro pohodlnější provoz (REV:B):

1. GND mod - zabrání mrznutí USB komunikace.

[https://twitter.com/ham\\_dm4ds/status/1203716090179858433](https://twitter.com/ham_dm4ds/status/1203716090179858433)

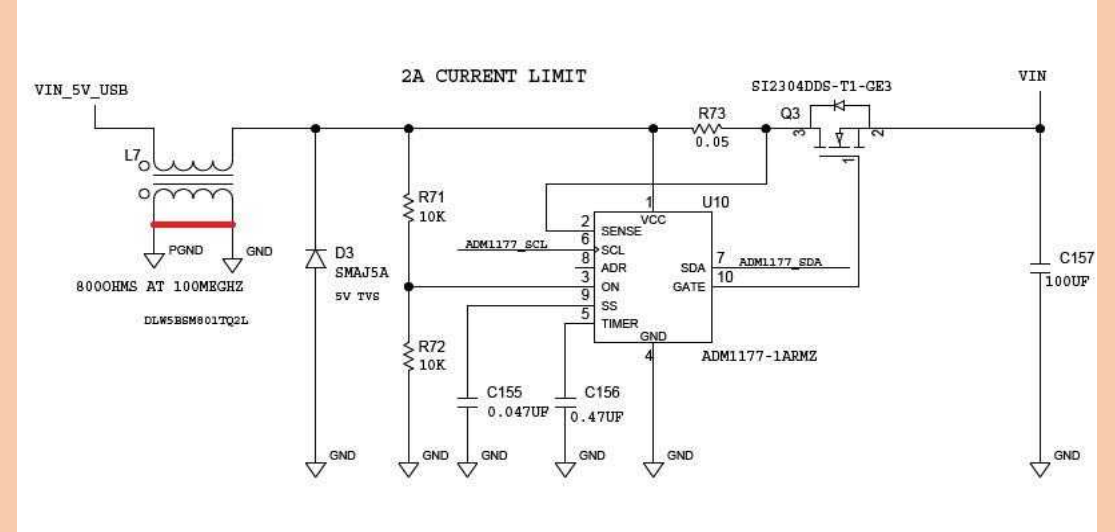

INRUSH AND OVERCURRENT PROTECTION

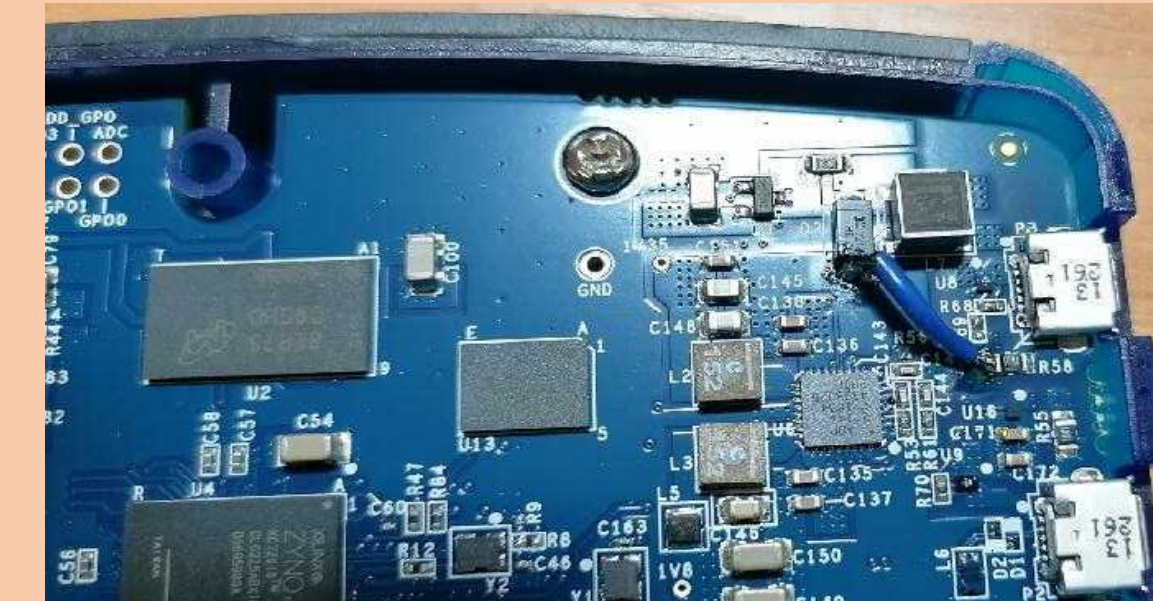

- 2. Náhrada 40MHz 25ppm oscilátoru Pluta.
- Pro DATV není výměna nutná.
- Pro SSB nutná instalace TCXO například typu ASTX-13-C-40.000MHz-I05-T.
- Použití GPSDO, například Leo Bodnar GPSDO. Zařadit 3dB útlum.

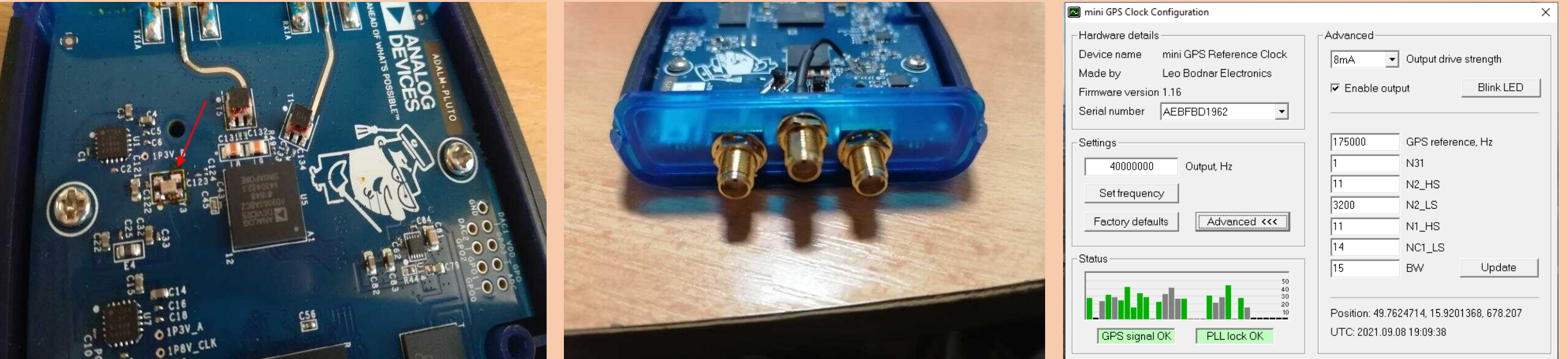

- 3. Výměna firmware v Plutu pro DATV a PTT z Adalm Pluta.
- Firmware 0303 Perserverance od F5OEO a F5UII, případně vylepšující patche od IS0GRB pro DATV.
- Dostupný zde: <http://firmware.hackhamradio.com/> , odkaz občas nefunguje. Nebo zde: <https://www.f5uii.net/en/patch-plutodvb/>, dostupné i patche pro REV:D.
- Volba režimů DATV nebo SSB přes webové rozhraní, kompletní ovládání DATV provozu včetně ladění DATV RX Minitiouner.
- 4. Rozšíření rozsahu a zapnutí druhého jádra v procesoru.
- Rozšíření rozsahu: [https://www.rtl-sdr.com/adalm-pluto-sdr-hack-tune-70-mhz-to-6](https://www.rtl-sdr.com/adalm-pluto-sdr-hack-tune-70-mhz-to-6-ghz-and-gqrx-install/) ghz-and-gqrx-install/
- Zapnutí druhého jádra: <https://www.sdr-radio.com/hacks>

5. Vyvedení PTT. Funguje s firmware od F5OEO a F5UII.

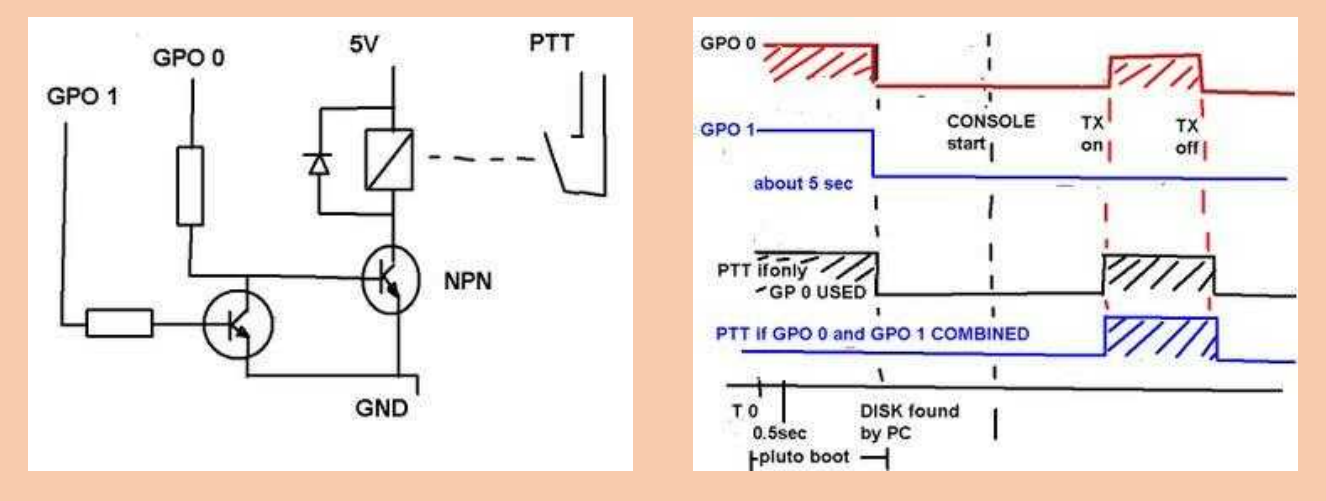

• Vše se připojí přímo na GPIO piny v Adalm Plutu – [zdroj twitter](https://twitter.com/f5oeoevariste/status/1200364947680698368) F5OEO.

### **Stabilizace LNB pomocí GPSDO.**

Jednoduchá úprava LNB Amiko-L208. Leo Bodnar GPS připojený přes cca 13dB útlum přímo do LNB. V LNB je vyjmutý krystal, odškrábnuté spoje od spodního konektoru a přes 1nF propojený živý pin konektoru na horní pin po krystalu.

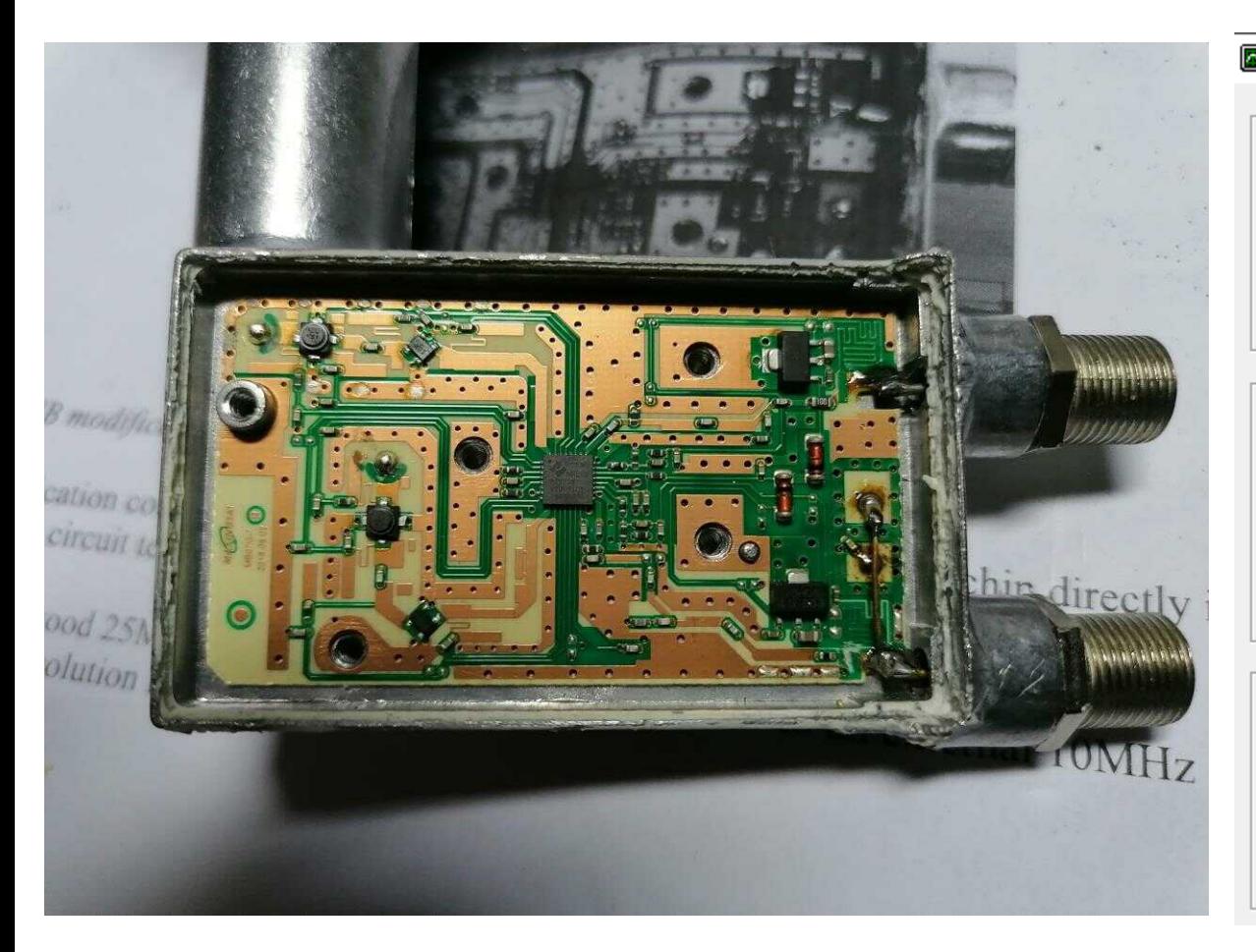

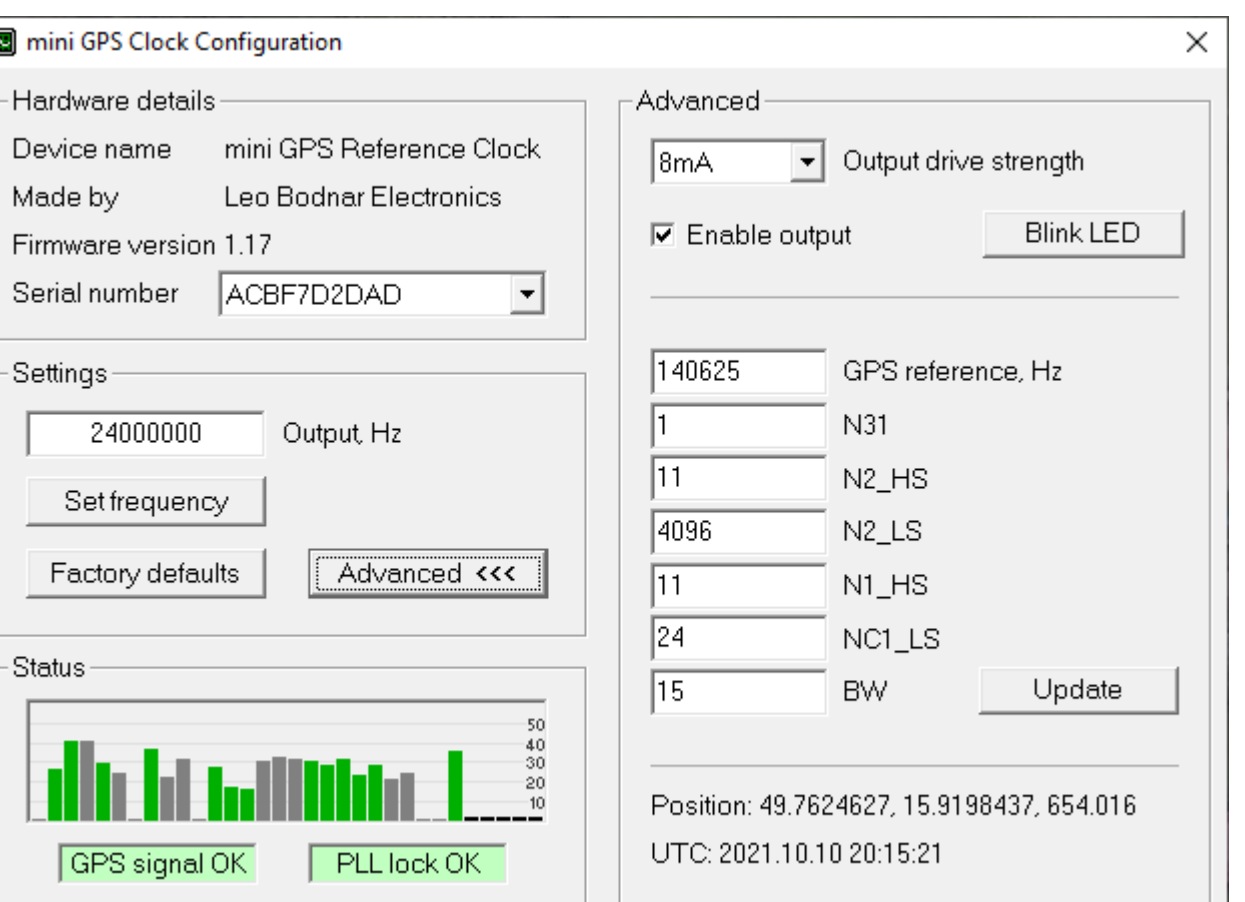

### **Portable provoz.**

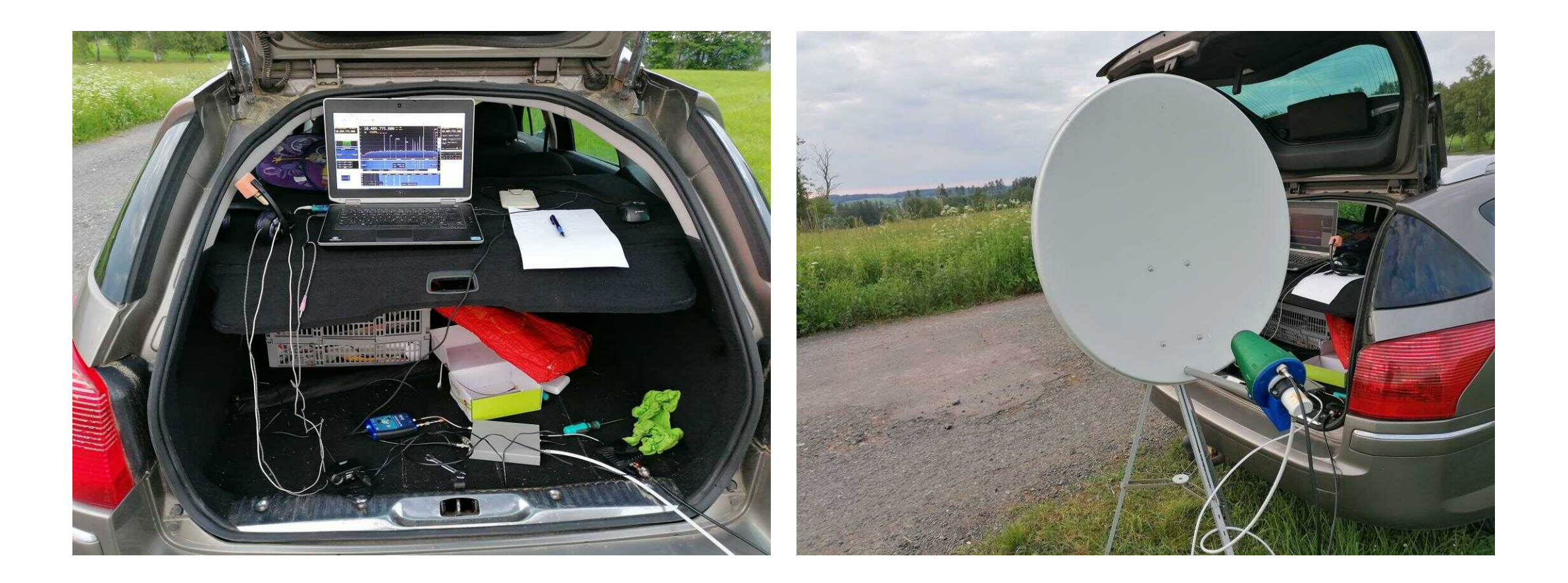

### **Portable provoz.**

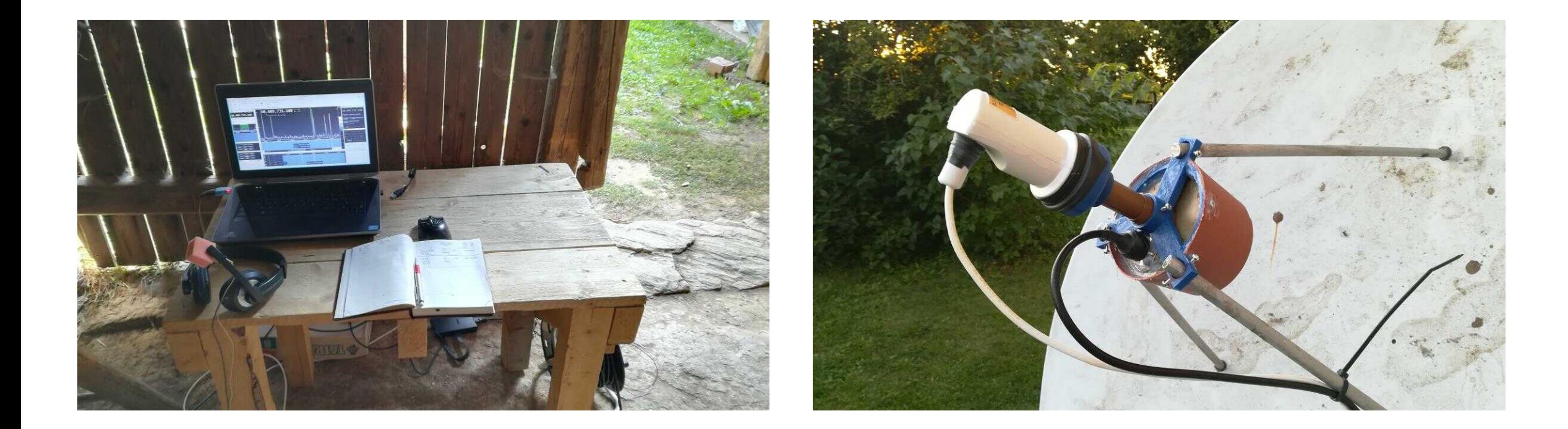

Díky za pozornost, Pavel OK1PHU.